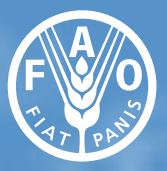

**Food and Agriculture Organization** of the United Nations

# Access to Global Online Research in Agriculture (AGORA) User guide

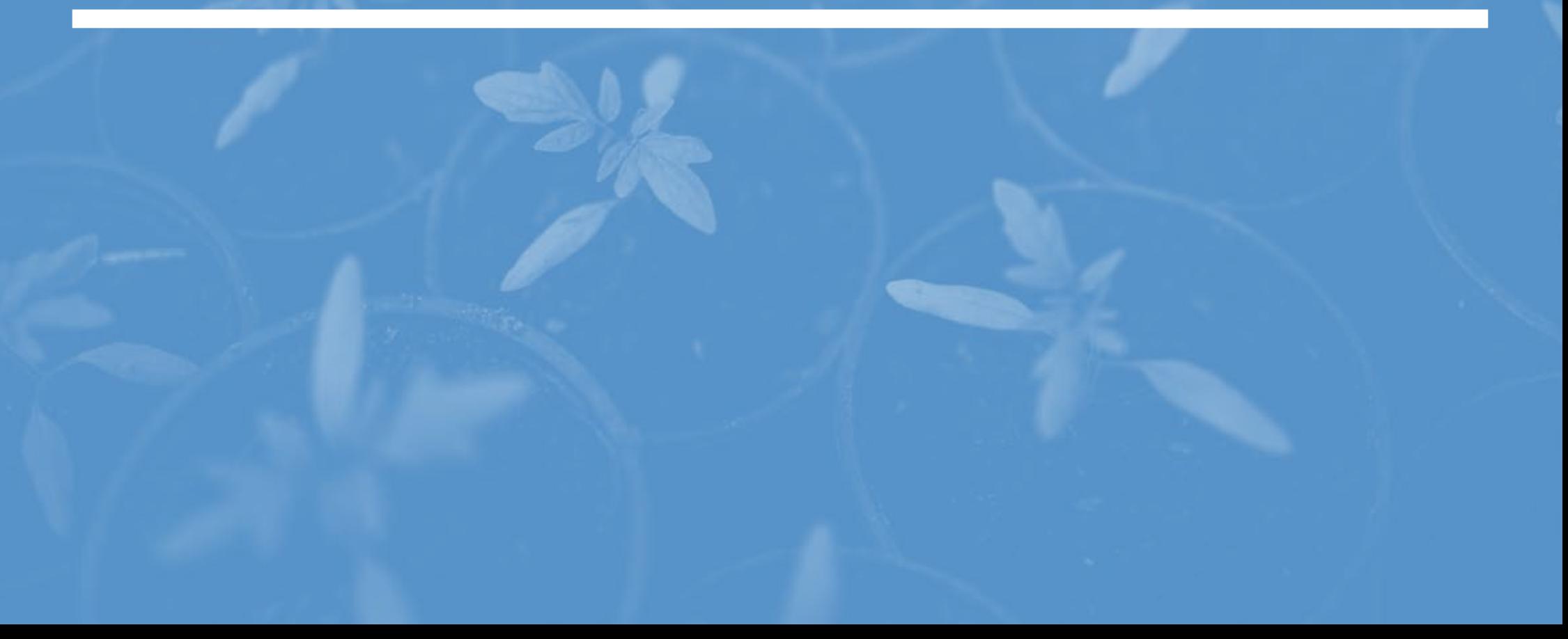

#### Required citation:

FAO. 2022. *Access to Global Online Research in Agriculture (AGORA)* User guide. Rome. https://doi. org/10.4060/cb8611en

The designations employed and the presentation of material in this information product do not imply the expression of any opinion whatsoever on the part of the Food and Agriculture Organization of the United Nations (FAO) concerning the legal or development status of any country, territory, city or area or of its authorities, or concerning the delimitation of its frontiers or boundaries. The mention of specific companies or products of manufacturers, whether or not these have been patented, does not imply that these have been endorsed or recommended by FAO in preference to others of a similar nature that are not mentioned.

ISBN 978-92-5-135759-0 © FAO, 2022

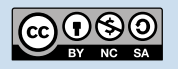

Some rights reserved. This work is made available under the Creative Commons Attribution-NonCommercial-ShareAlike 3.0 IGO licence (CC BY-NC-SA 3.0 IGO; https://creativecommons.org/licenses/ by-nc-sa/3.0/igo/legalcode).

Under the terms of this licence, this work may be copied, redistributed and adapted for non-commercial purposes, provided that the work is appropriately cited. In any use of this work, there should be no suggestion that FAO endorses any specific organization, products or services. The use of the FAO logo is not permitted. If the work is adapted, then it must be licensed under the same or equivalent Creative Commons licence. If a translation of this work is created, it must include the following disclaimer along with the required citation: "This translation was not created by the Food and Agriculture Organization of the United Nations (FAO). FAO is not responsible for the content or accuracy of this translation. The original English edition shall be the authoritative edition."

Disputes arising under the licence that cannot be settled amicably will be resolved by mediation and arbitration as described in Article 8 of the licence except as otherwise provided herein. The applicable mediation rules will be the mediation rules of the World Intellectual Property Organization http://www.wipo.int/amc/en/mediation/ rules and any arbitration will be conducted in accordance with the Arbitration Rules of the United Nations Commission on International Trade Law (UNCITRAL).

#### Third-party materials

Users wishing to reuse material from this work that is attributed to a third party, such as tables, figures or images, are responsible for determining whether permission is needed for that reuse and for obtaining permission from the copyright holder. The risk of claims resulting from infringement of any third-party-owned component in the work rests solely with the user.

#### Sales, rights and licensing

FAO information products are available on the FAO website (www.fao.org/ publications) and can be purchased through publications-sales@fao.org. Requests for commercial use should be submitted via: www.fao.org/contact-us/ licence-request. Queries regarding rights and licensing should be submitted to: copyright@fao.org.

[Contents](#page-3-0) **AGORA** and [Research4Life](#page-4-0) [Using the](#page-10-0)  [portal](#page-10-0)

[Troubleshooting](#page-24-0)  [and support](#page-24-0)

#### Facilitating innovation transfer assuring the generation of new ideas

#### Providing access to paywalled scientific literature to organizations in low-income member countries

Access to relevant and current knowledge is central to ensuring the quality of graduate training and research. However, universities from low-income countries are faced with the challenge of providing students and research teams with access to relevant knowledge resources. This is due to the prohibitive costs associated with knowledge acquisition.

Since 2003, the Food and Agriculture Organization of the United Nations (FAO) has led the Access to Global Online Research in Agriculture (AGORA) programme, which provides free or low-cost access to major scientific journals and books. The aim of the programme is to improve the quality and effectiveness of agricultural research, education and training in low-income countries.

AGORA is a programme of Research4Life – a public-private partnership between Cornell and Yale Universities, FAO, the International Association of Scientific, Technical and Medical Publishers (STM), the International Labour Organization (ILO), the United Nations Environment Programme (UNEP), the World Health Organization (WHO) and the World Intellectual Property Organization (WIPO). Research4Life is the collective name for five programmes that provide developing countries with free or lowcost access to academic and professional peer-reviewed content online. The five programmes are Research in Health (Hinari), Research in Agriculture (AGORA), Research in the Environment (OARE) and Research for Development and Innovation (ARDI), and Global Online Access to Legal Information (GOALI).

So far, more than 9 000 institutions in over 120 low and middle-income countries have accessed up to 104 000 leading journals and books in the fields of agriculture, applied sciences, environment and health.

This user guide has been developed to provide information on AGORA and Research4Life, as well as on how to support partner organizations in eligible countries to use the platform. The first part of this guide provides general information for all countries and the second part provides more specific information for the countries that are eligible for Research4Life.

[Using the](#page-10-0)  [portal](#page-10-0)

[Troubleshooting](#page-24-0)  [and support](#page-24-0)

#### <span id="page-3-0"></span>**Contents**

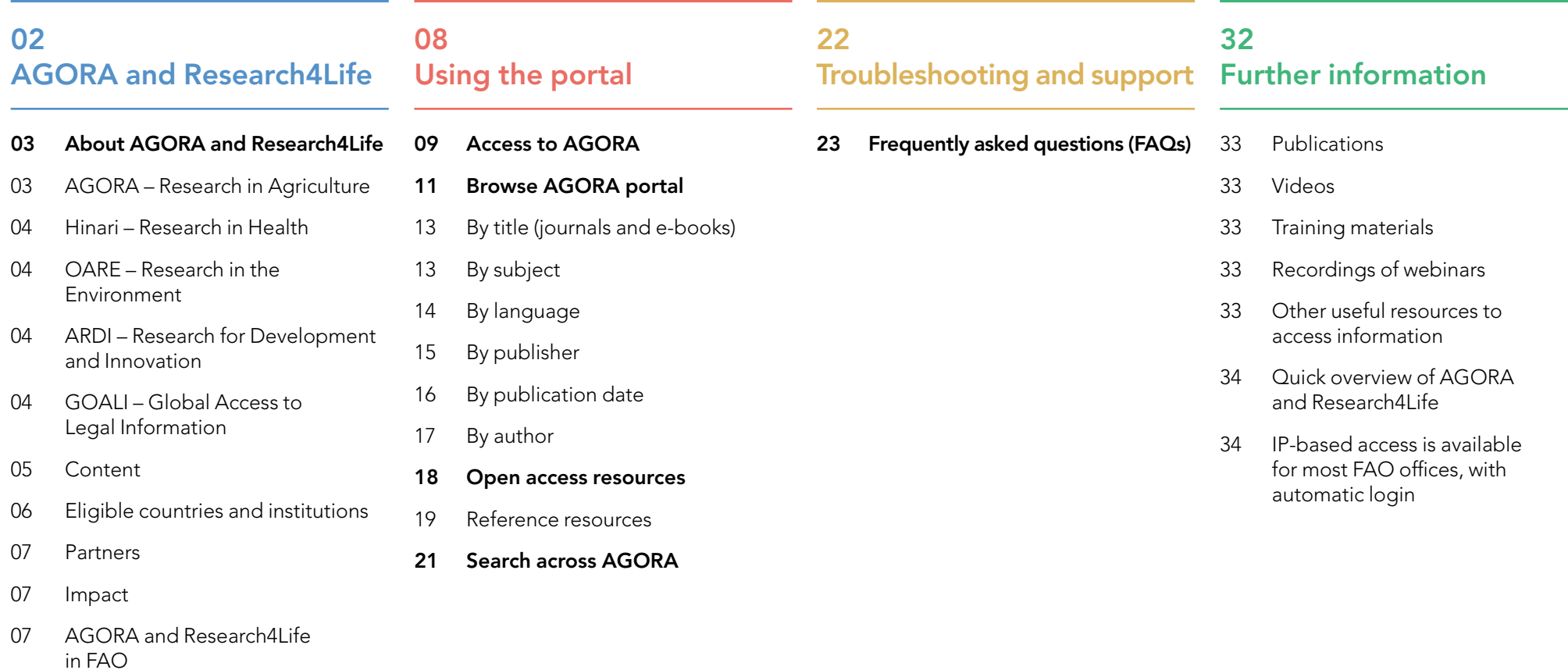

# <span id="page-4-0"></span>AGORA and Research4Life

About AGORA and Research4Life

**Content** 

Eligible countries and institutions

#### Impact

AGORA and Research4Life in FAO

**Partners** 

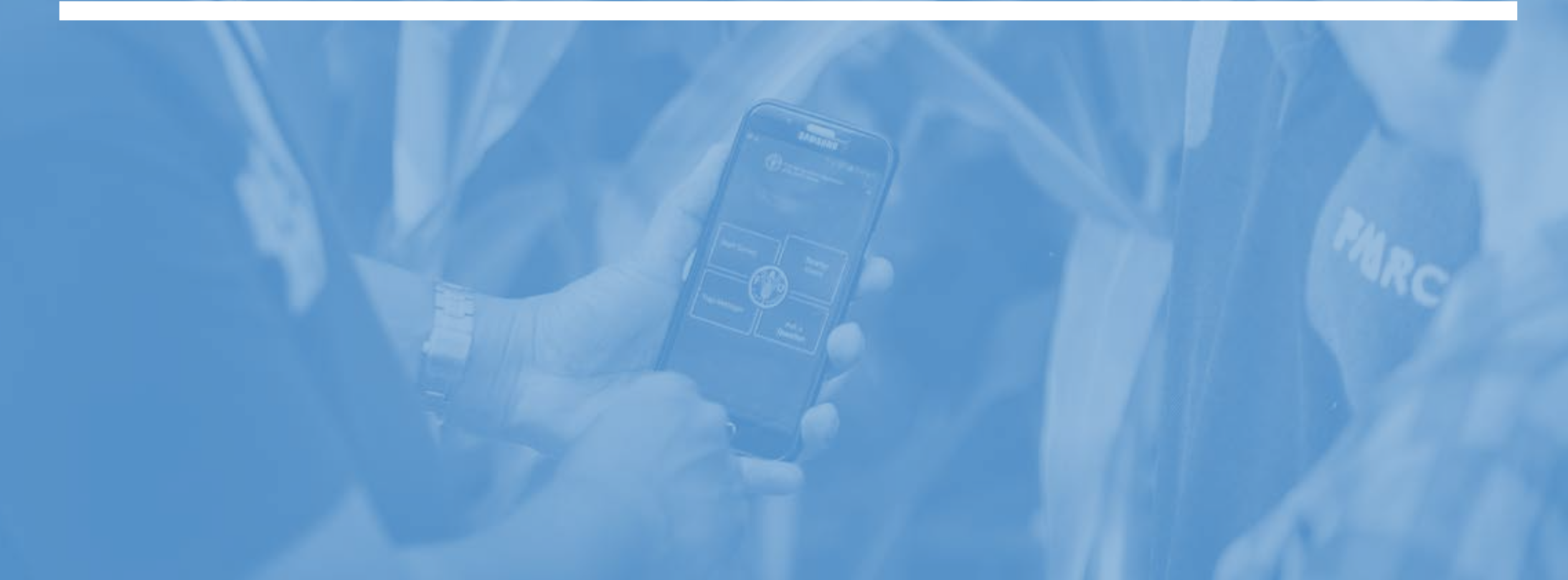

[Contents](#page-3-0) **AGORA** and

Research4Life

[Using the](#page-10-0)  [portal](#page-10-0)

[Troubleshooting](#page-24-0)  [and support](#page-24-0)

**Further** [information](#page-34-0)  © FAO/L. Edirisinghe

#### <span id="page-5-0"></span>About AGORA and Research4Life

The high cost of subscriptions for scientific literature has long been prohibitive for many universities and research institutes in low and middle-income countries.

The AGORA programme provides free or low-cost access to major scientific journals in the fields of agriculture and related biological, environmental and social sciences to public institutions in low-income countries. Launched in October 2003, AGORA provides access to journals and books from the world's leading academic publishers. AGORA is one of the five programmes that make up Research4Life.

Research4Life is a public-private partnership of World Health Organization (WHO), Food and Agriculture Organization of the United Nations (FAO), International Labour Organization (ILO), United Nations Environment Programme (UNEP), World Intellectual Property Organization (WIPO), International Association of Scientific, Technical and Medical Publishers (STM),

Cornell and Yale Universities, the International Association of Scientific, Technical & Medical Publishers (STM) and up to 160 international publishers. The goal of Research4Life is to reduce the knowledge gap between high-income countries and low and middle-income countries by providing affordable access to critical scientific research. Since 2002, the five programmes – Research in Health (Hinari), Research in Agriculture (AGORA), Research in the Environment (OARE), Research for Development and Innovation (ARDI) and Research for Global Justice (GOALI) – have provided researchers with free or low-cost online access to knowledge resources. So far, more than 9 000 institutions in over 120 low and middle-income countries have accessed up to 104 000 leading journals and books in the fields of agriculture, applied sciences, environment and health.

#### AGORA – Research in Agriculture

Launched in 2003, AGORA is managed by FAO in partnership with Cornell University and major scientific publishers. AGORA provides access to thousands of journals, e-books, and other information resources covering agriculture, fisheries, food, nutrition, veterinary science and related biological, environmental and social sciences in public institutions across the world. The goal of AGORA is to improve the quality and effectiveness of agricultural research, education and training in low-income countries, and in turn, to improve food security. Through AGORA, researchers, policy-makers, educators, students, technical workers and extension specialists have digital access to high-quality, relevant and timely agricultural information.

Thank you very much for accepting our registration to use the online AGORA journals. I believe that this is the bridge that will give our scientists the chance to update their research."

Institute of Marine Environment and Resources, Viet Nam

[Contents](#page-3-0) **AGORA** and [Research4Life](#page-4-0) [Using the](#page-10-0)  [portal](#page-10-0)

[Troubleshooting](#page-24-0)  [and support](#page-24-0)

#### <span id="page-6-0"></span>Hinari – Research in Health

Launched in 2002, the Hinari Research for Health programme is managed by WHO in partnership with Yale University Library and a group of international publishers. Public institutions in eligible countries have access to thousands of journals (in a wide array of different languages), e-books, and other information resources. The journals can be searched through a special version of PubMed (Medline) and through other article indexes.

Hinari is essential for this institution to meet the demands of the academic staff and with the dwindling funds for journal subscriptions. We have seen Hinari transform institutions like ours."

Gwagwalada Specialist Hospital, Nigeria

#### OARE – Research in the Environment

Launched in 2006, OARE (Online Access to Research in the Environment) is managed by UNEP in partnership with Yale University and a group of international publishers. OARE provides access to thousands of journals, e-books, and other information resources in a wide range of disciplines contributing to our understanding of the natural environment, including botany, climatology, conservation policy and planning, ecology, environmental biotechnology, environmental chemistry, environmental economics, energy, environmental engineering, environmental law and policy, environmental toxicology and pollution, geography, geology, hydrology, meteorology, oceanography, zoology and many others.

OARE will play a key contribution to our knowledge of the natural environment… [and] stimulate better resource management geared to empower our efforts to fight poverty and create livelihoods."

Minister of Environment, Sudan

#### ARDI – Research for Development and Innovation

ARDI (Access to Research for Development and Innovation) was launched in 2009 and is coordinated by WIPO and its partners in the publishing industry. The aim of the programme is to promote the integration of developing and least developed countries into the global knowledge economy, allowing them to more fully realize their creative and innovative potential. By improving access to scholarly literature from diverse fields of science and technology, ARDI is designed to reinforce the knowledge infrastructure in developing and least developed countries, and to support researchers in creating and developing new solutions to technical challenges faced on a local and global level.

#### GOALI – Research for Global **Justice**

GOALI (Global Access to Legal Information) is the newest programme within Research4Life in the field of law and social justice. Launched in 2018, GOALI is managed by ILO and provides free or low-cost online access to legal research and training in the developing world. GOALI is a public-private partnership of ILO as a UN agency, together with Brill Nijhoff, the International Training Centre of the ILO, and academic partners Cornell Law School Library and the Lillian Goldman Law Library at Yale Law School. Users can access thousands of peer-reviewed journals and e-books in selected subject areas of law from the world's leading academic publishers.

[Using the](#page-10-0)  [portal](#page-10-0)

[Troubleshooting](#page-24-0)  [and support](#page-24-0)

#### <span id="page-7-0"></span>**Content**

Scientific research is critical to advance higher education, improve the work of development practitioners, inform public policy decisions, and prepare tomorrow's leaders. However, the world's poorest countries are too often left out of the global scientific community, and much scientific research conducted in lowincome countries reflects this.

Researchers, policy-makers, students and teachers working in low-income countries have historically suffered from a lack of access to up-to-date scientific literature, essential for furthering studies, discovering evidence, sharing findings, teaching, practice, and public policy. Subscriptionbased journals remain the most important source of high-quality scientific information for the research community, with scientific research critical to advance higher education, improve the work of development practitioners and inform public policy decisions.

AGORA – and all of the other Research4Life programmes – offer a variety of ways to search scientific content. Anyone can browse AGORA's collection of journals without logging in, and access the publishers' websites and abstracts of journal articles. However, only staff at eligible, registered institutions can log in to access full-text articles.

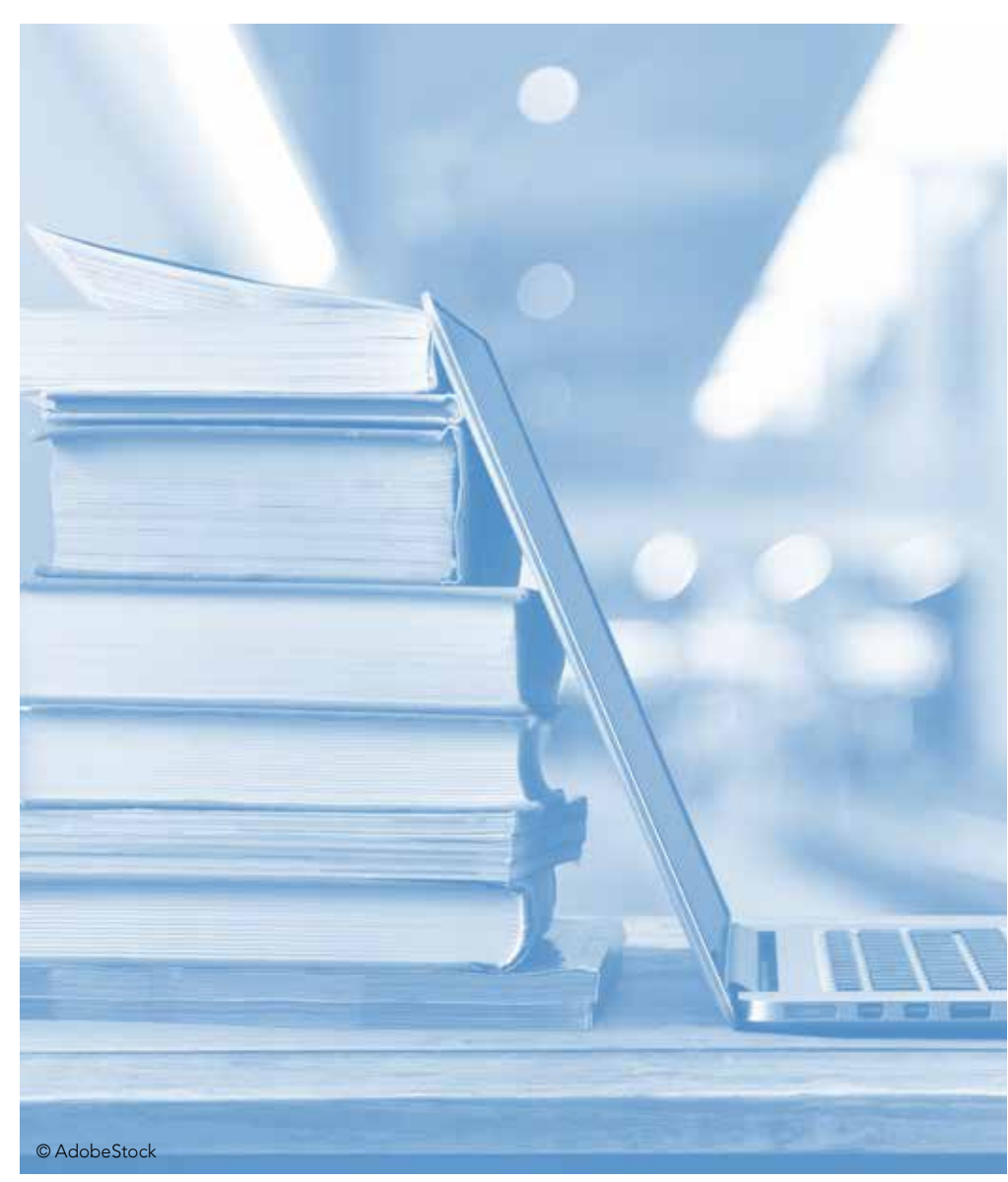

### **A A**

Thank you for this development and new addition to the Research4Life resources and access points. I wish to register my thanks for AGORA which we have continued to access since the beginning!" Uganda

[Contents](#page-3-0) **AGORA** and [Research4Life](#page-4-0) [Using the](#page-10-0)  [portal](#page-10-0)

[Troubleshooting](#page-24-0)  [and support](#page-24-0)

#### <span id="page-8-0"></span>Eligible countries and institutions

Eligibility of a country depends on key factors related to the country's wealth and consequently, whether it falls into the 'Group A' or a 'Group B' category. Group A countries can access Research4Life content for free. Institutions in the Group B country, area or territory, can access the Research4Life resources at a cost of USD 1 500 per institution per calendar year (from January through December). These Group B funds are collected and used by UN agencies for outreach activities related to capacity development training of member institutions, and promotion of Research4Life resources. Access always covers the five Research4life programmes and only one registration is required.

Eligible institutions whose staff and students may have access to the journals are: agricultural extension centres, government offices and libraries, research institutes, and universities and colleges. International organizations are not eligible. All eligible institutions that register and are accepted in Group B receive a six month trial without payment. If an national institution in this low-cost access group cannot or chooses not to pay the annual fee, the institution will still be eligible for free access to a small number of information resources. Many countries are eligible, but not all. Eligibility status can be found at: [http://](http://www.fao.org/agora/eligibility/en) [www.fao.org/agora/eligibility/en/](http://www.fao.org/agora/eligibility/en)

### Group A Countries

Free access to all Research4Life programmes

### Group B Countries

Access to all Research4Life programmes is granted for a small fee (USD 1500 per year)

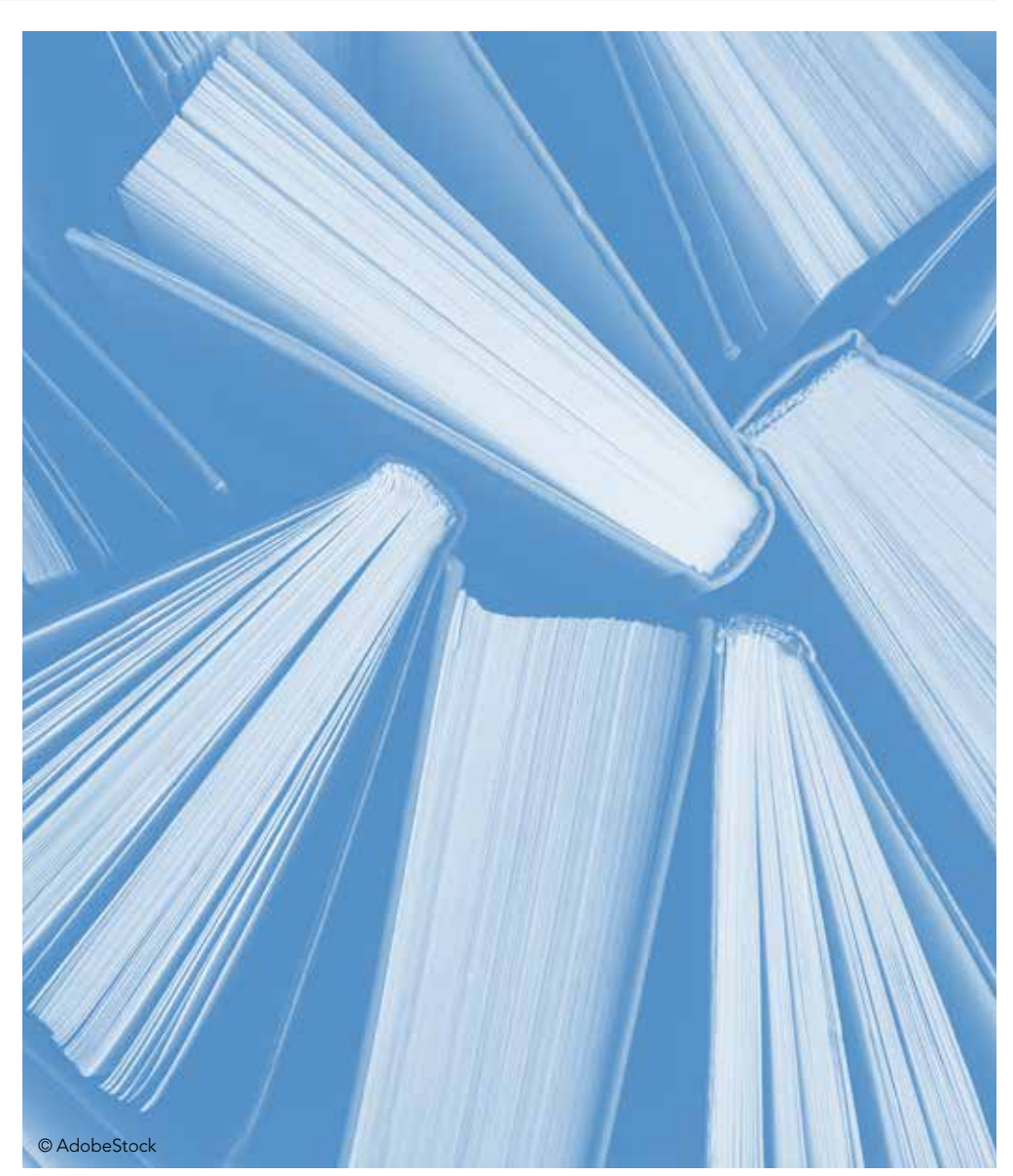

[Troubleshooting](#page-24-0)  [and support](#page-24-0)

#### <span id="page-9-0"></span>Impact

Many see higher education as a critical frontline to improve the development environment in low and middle-income countries, where tomorrow's leaders in the public and private sectors are trained and new ideas are advanced. Education provides the crossroads where people interact with their peers around the world, especially in this age of the internet. New opportunities for international collaboration are available. There is also a growing recognition of what developing country researchers have to offer to their peers in other countries (so called 'south-to-south' and 'south-to north' exchange). Improving the quality of and capacity for rigorous local research is a key aspect of improving higher education opportunities in developing countries.

Most of the world's leading scientific journal publishers participate in the Research4Life programmes, and the total value of access to the five collections is estimated to be in excess of USD 31 000 000 per registered institution. Previously, the resource has therefore mainly only been made available to institutions with the ability to pay.

#### AGORA and Research4Life in FAO

Access to AGORA and Research4Life will allow FAO staff to increase their knowledge of the programmes and how to use the information they take from them. This will allow users to better inform local partners of its purpose and how they can benefit from the Research4Lif programme. FAO works with many partners in country offices worldwide that may be eligible to access Research4Life, and which would benefit highly from the current scientific information it offers. Please inform them about the AGORA and Research4Life, how to register with the platform and its benefits.

Partners include the world's leading scientific publishers, Cornell and Yale University Libraries, FAO, ILO, STM, UNEP, WHO, WIPO and other technical partners.

# USD 31 million

Estimated total value of access to the five collections per institution

[Using the](#page-10-0)  [portal](#page-10-0)

[Troubleshooting](#page-24-0)  [and support](#page-24-0)

# <span id="page-10-0"></span>Using the portal

Access to AGORA Browse AGORA portal Open access resources Search across AGORA

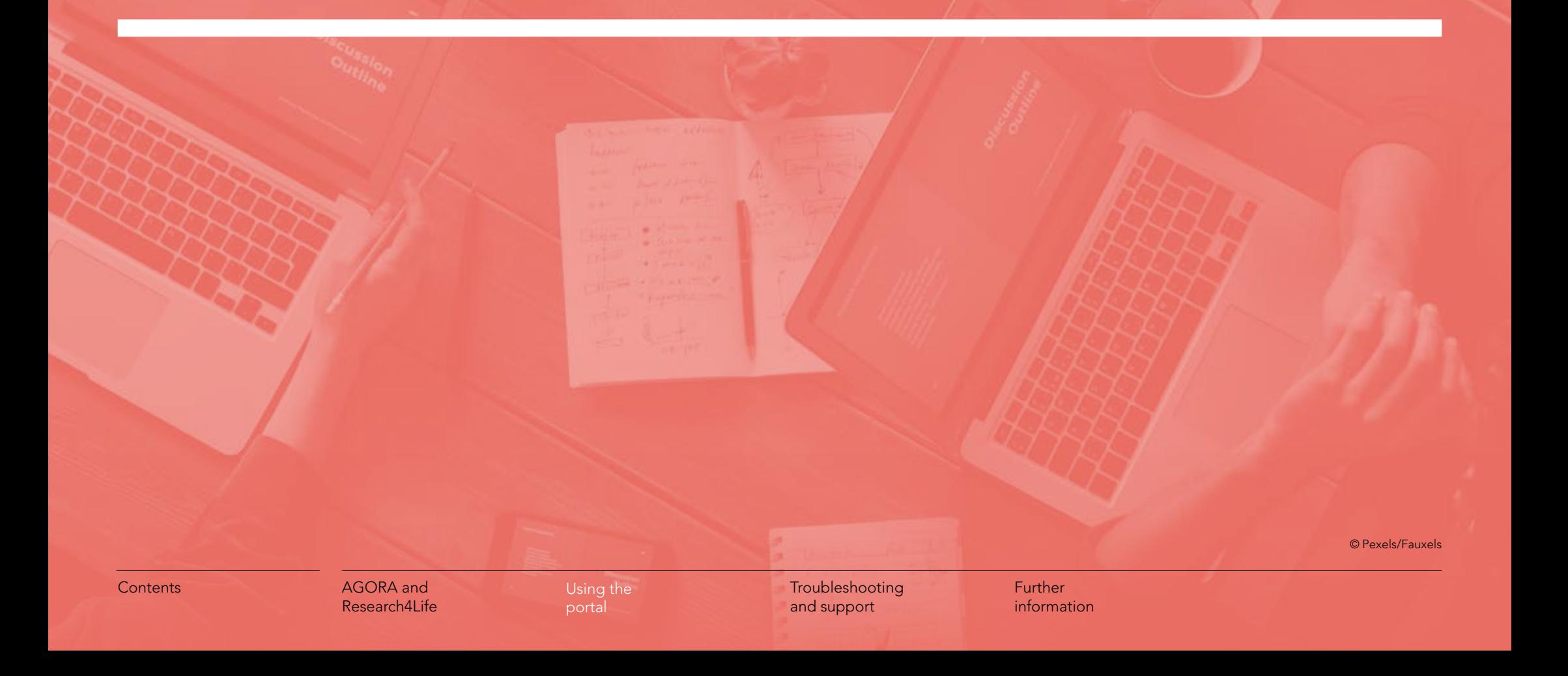

#### <span id="page-11-0"></span>Access to AGORA

#### Research4Life requires an institutional registration

Since institutional libraries are the main contact points for Research4Life, it is recommended to contact the institutional library in order to enquire if the access to AGORA has been granted and request the login details.

In case the library cannot help, please contact Research4Life at [r4l@research4life.org](mailto:r4l%40research4life.org?subject=)

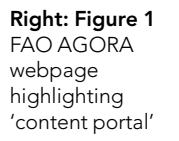

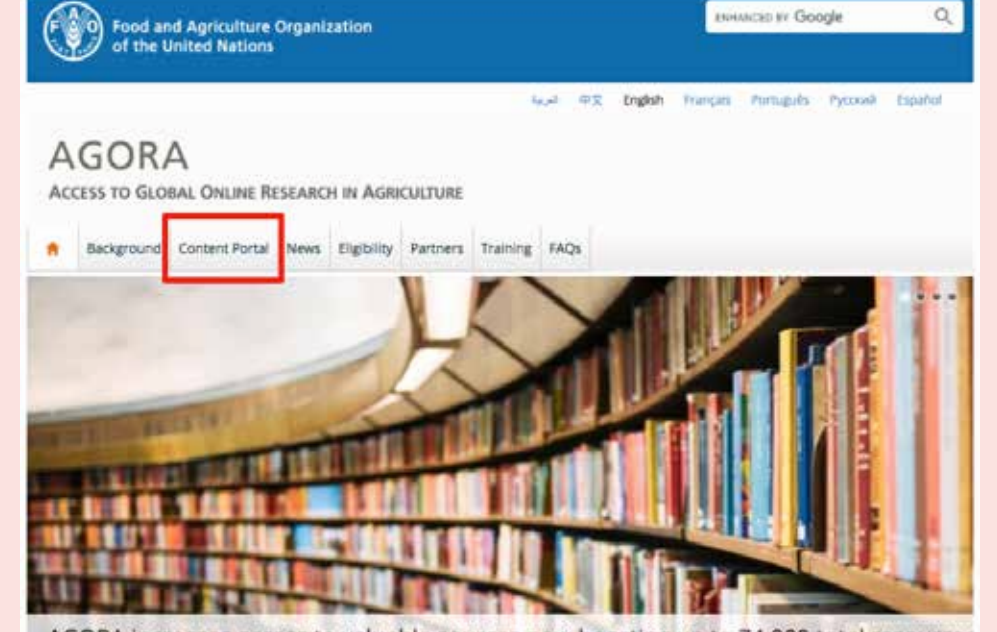

AGORA increases access to valuable sources now boasting up to 74,000 total resources

Once a user is logged in, access to all five programmes of Research4Life will be granted.

The AGORA website is user friendly and easy to navigate. The top banner provides links to its background and content. AGORA's content and resources are accessible when the user Is logged in to the content portal. Users can access the content portal by clicking on the 'content portal' tab as shown in Figure 1.

9

[Contents](#page-3-0) **AGORA** and [Research4Life](#page-4-0)

[Using the](#page-10-0)  [portal](#page-10-0)

[Troubleshooting](#page-24-0)  [and support](#page-24-0)

The other option to access AGORA is to use the Research4Life webpage as mentioned above. In both cases, the user will be prompted to enter login credentials (see Figure 2).

The username and password are casesensitive, and no blank spaces are allowed. If the institution has network wide IP-based access to AGORA, users will not be asked for credentials within the institution's premises and will be automatically logged in.

Once logged in, the programme selection page will appear as below (Figure 3). In order to visualize, search or browse the content under AGORA, the AGORA button needs to be pressed. Please note that institutions registered for Research4Life have access to all five programmes. Depending on the user's research domain, other Research4Life programmes can also be explored.

**A A** Research4life could help our new institute to access to high-quality and relevant scientific literature, to improve our research in relevant fields regarding to our specializations and the quality and effectiveness of education and training." Burkina Faso

Below left: Figure 2 Login page of Research4Life AGORA

> Below: Figure 3 Research4Life programme selection page

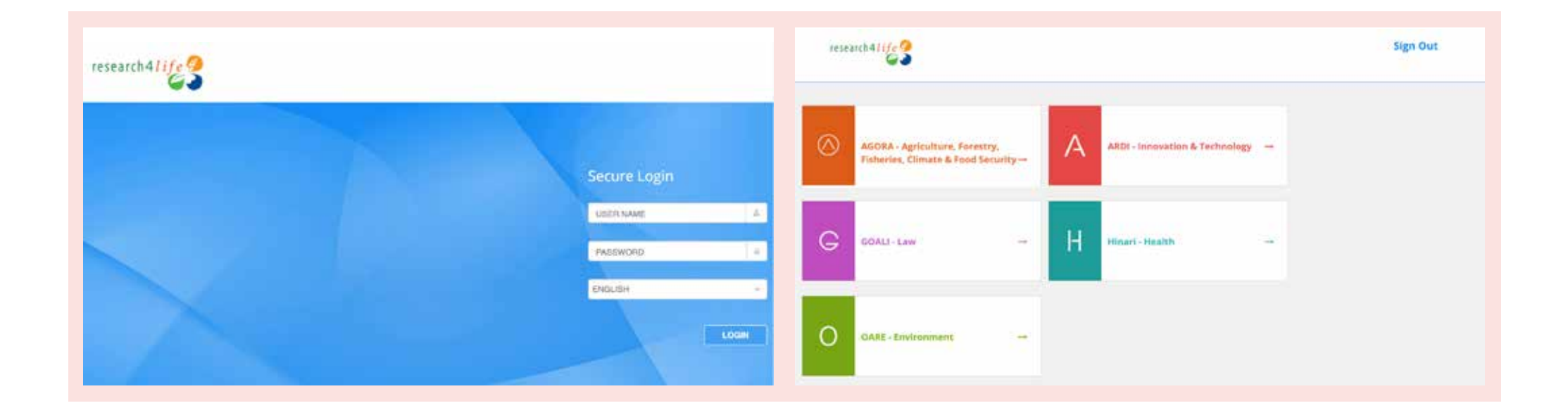

[Contents](#page-3-0) **AGORA** and [Research4Life](#page-4-0) [Using the](#page-10-0)  [portal](#page-10-0)

[Troubleshooting](#page-24-0)  [and support](#page-24-0)

#### <span id="page-13-0"></span>Browse the AGORA portal

AGORA specific content is browsable by subject, language, publisher, and titles, in journals, e-book collections, reference sources, databases, free collections, publishers, recent resources or subjects.

To search through AGORA specific resources, users should utilize the 'content' tab located at the top of the homepage of the content portal as highlighted in the red box in Figure 4.

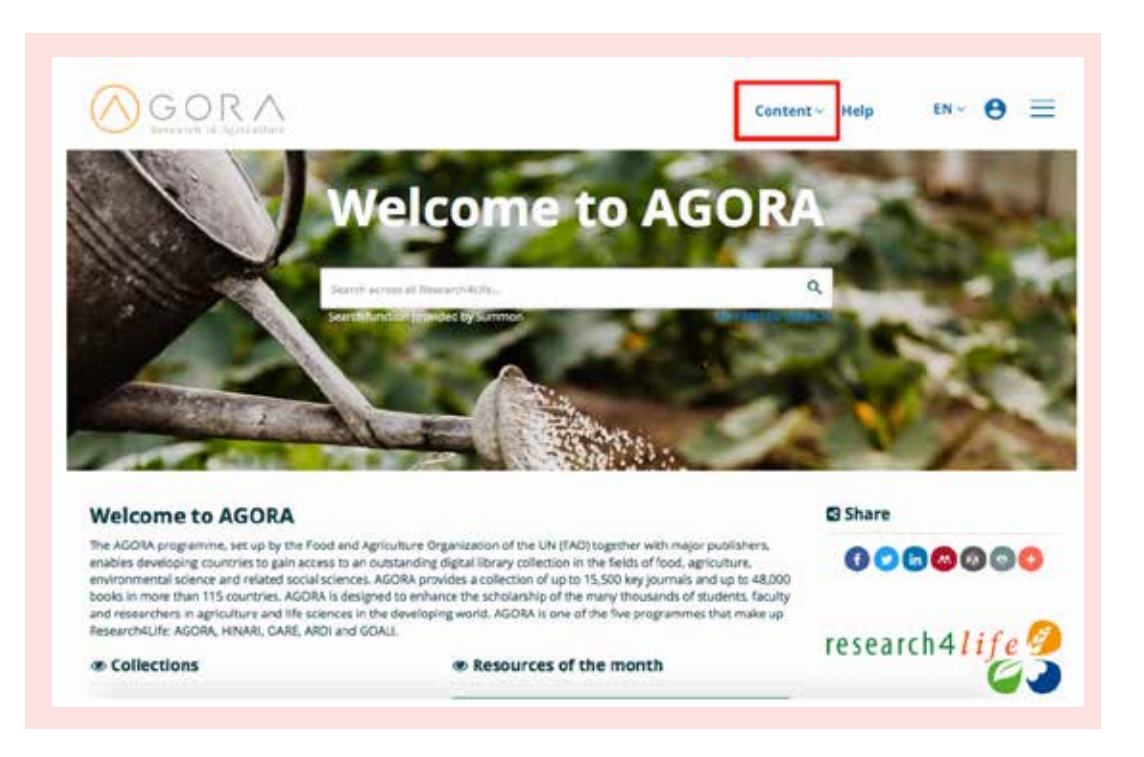

Figure 4 Browse AGORA specific content

[Contents](#page-3-0) **AGORA** and [Research4Life](#page-4-0) [Using the](#page-10-0)  [portal](#page-10-0)

[Troubleshooting](#page-24-0)  [and support](#page-24-0)

Users can click on the down arrow located next to the word 'content' and choose journals, books, reference sources, databases, free collections, publishers, recent resources or subjects based on the resources they are looking for, as highlighted in the red box in Figure 5.

By utilizing the 'content' tab, users are ensuring that their search results are AGORA specific resources and will benefit those looking specifically for resources in food, agriculture, environmental science and related social sciences.

If users are interested in seeing results from all five of the Research4Life programmes, they can utilize the large search box at the top of the homepage, as highlighted in the red box in Figure 6.

Figure 5 Browse AGORA specific content

Figure 6 Browse through all Research4Life content

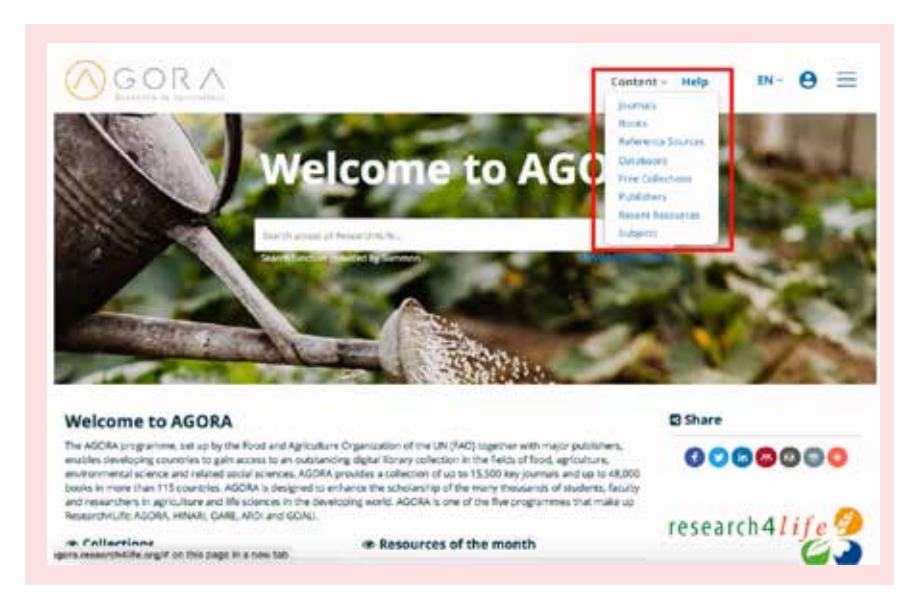

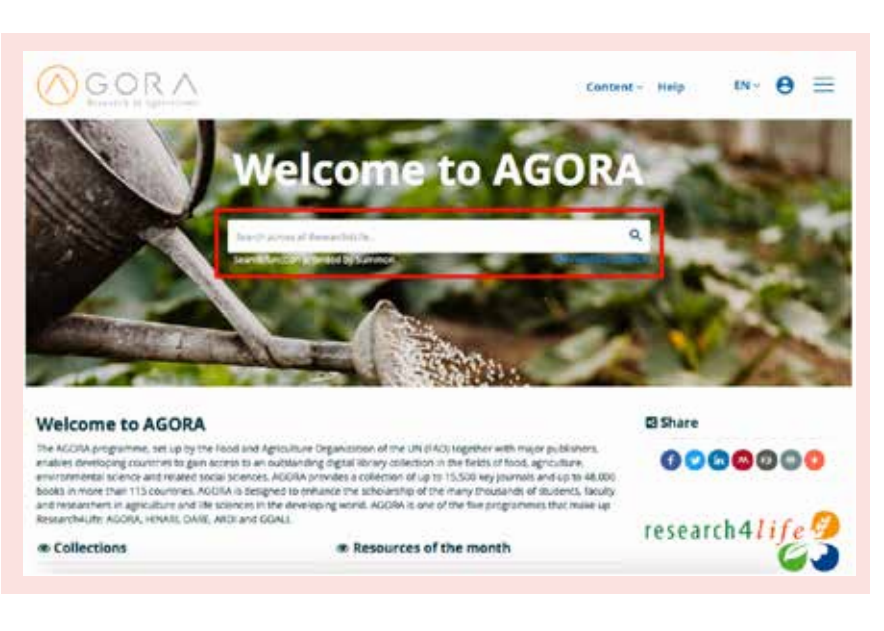

[Research4Life](#page-4-0)

[Using the](#page-10-0)  [portal](#page-10-0)

[Troubleshooting](#page-24-0)  [and support](#page-24-0)

#### <span id="page-15-0"></span>By title (journals and e-books)

AGORA journals and electronic book collections are alphabetically listed on the landing page.

#### By subject

AGORA accommodates a wide range of carefully selected subject headings for its content. Available subjects are agriculture, animal science, applied microbiology, biology (general), biochemistry, biophysics, biotechnology and chemistry, development studies, ecology, economics and social science, entomology, environment, fisheries/ aquatic science, food science/ nutrition, forests/ forestry, natural resources, pest control, and plant and soil science. To browse AGORA content by subject (only journals and books), utilize the 'Subject' section displayed on the left-hand side of the page, as indicated in the highlighted red box in Figure 7. Select the subjects you would like to search. Titles in each subject category will then be displayed on the screen.

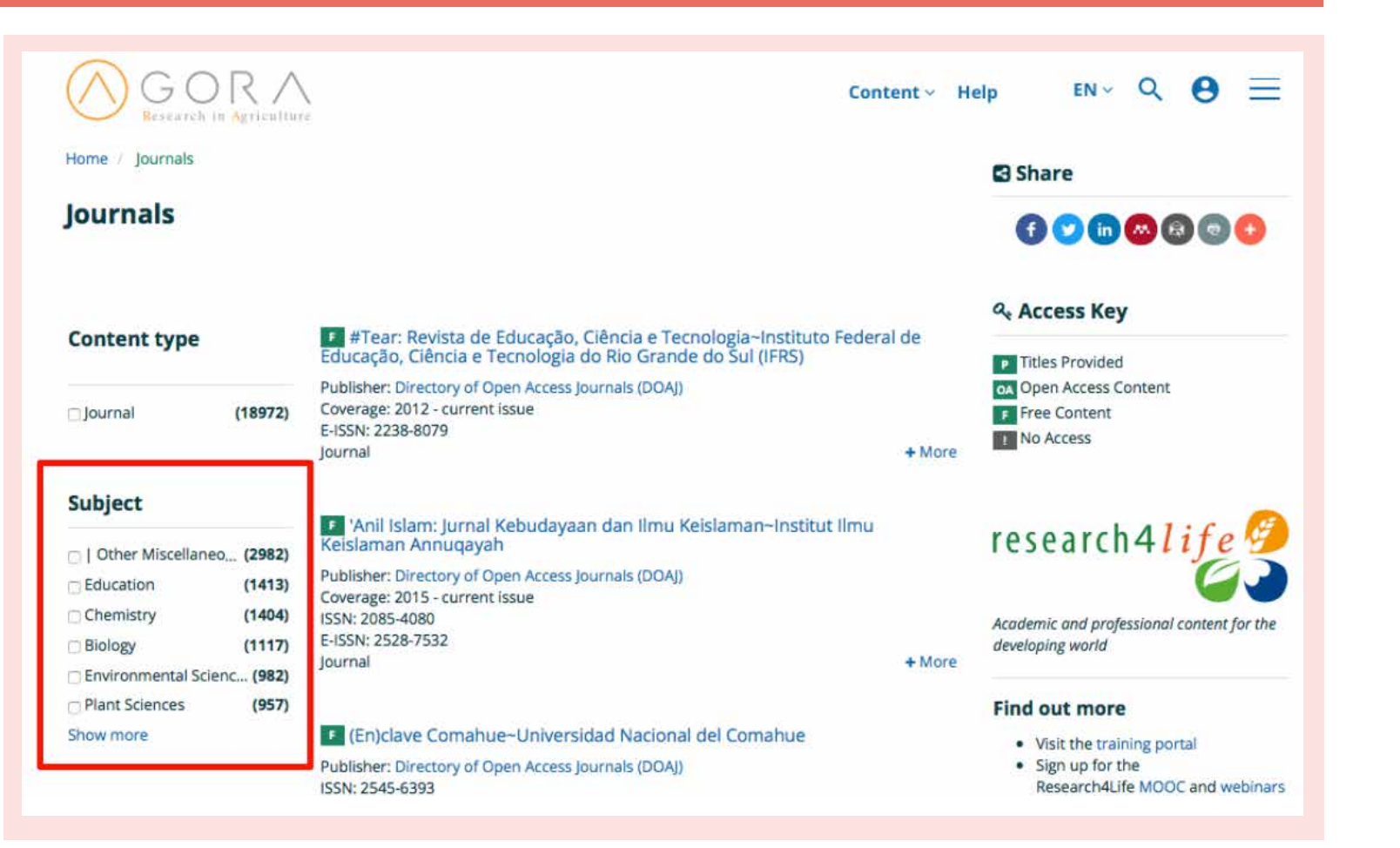

Figure 7 Browse AGORA content by subject

[Using the](#page-10-0)  [portal](#page-10-0)

[Troubleshooting](#page-24-0)  [and support](#page-24-0)

#### <span id="page-16-0"></span>By language

AGORA content is available in a number of languages from French to Russian, which provides diversity for AGORA content and helps users retrieve resources in their own language as well as improving local research. However, English is generally still the main journal publishing language. To search AGORA content by language, utilize the 'Language' section displayed on the left-hand side of the page, as indicated in the highlighted red box in Figure 8. Select the language(s) you would like to search by. Titles in each language category will then be displayed on the screen.

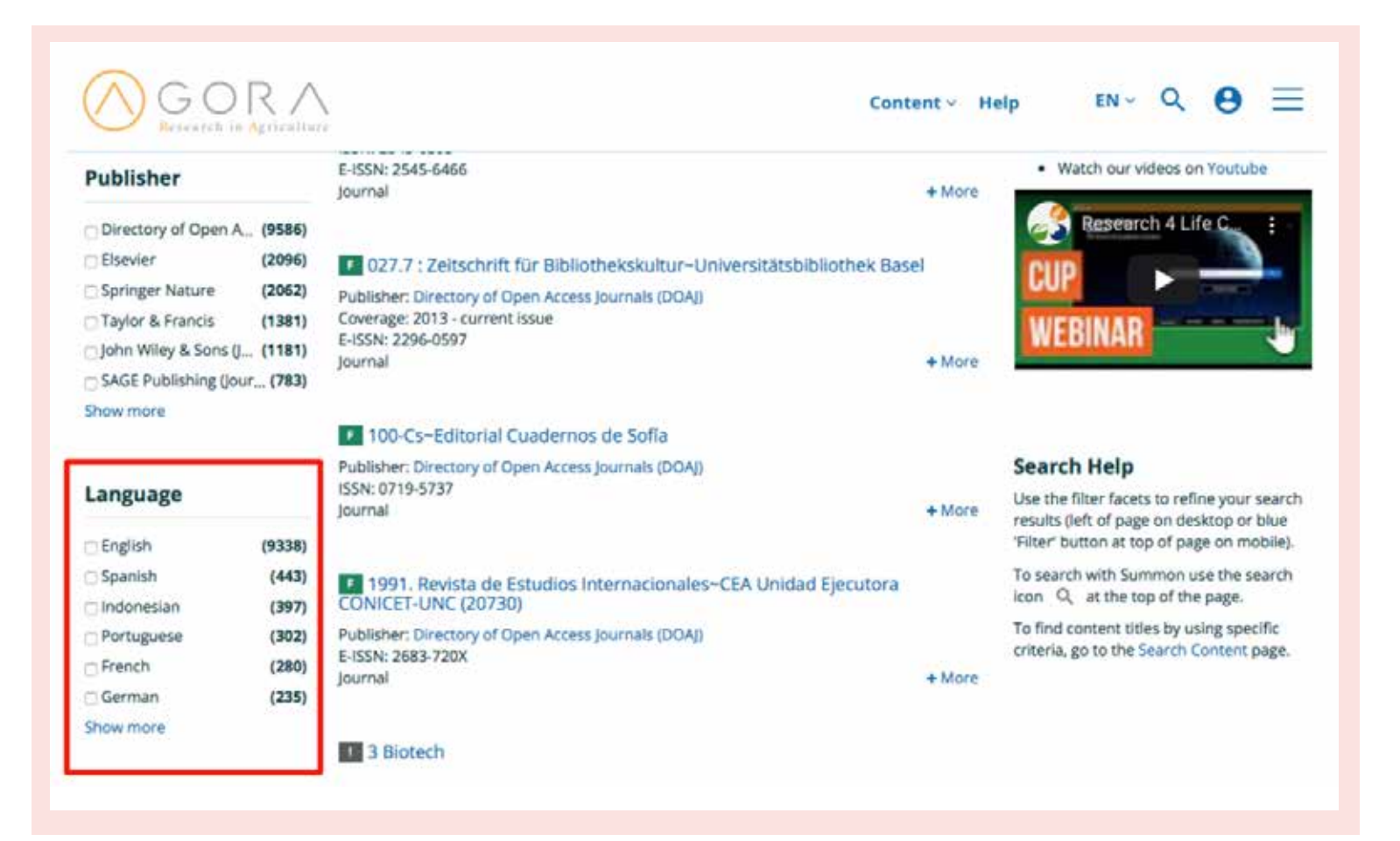

Figure 8 Browse AGORA

content by language

[Using the](#page-10-0)  [portal](#page-10-0)

[Troubleshooting](#page-24-0)  [and support](#page-24-0)

#### <span id="page-17-0"></span>By publisher

AGORA content is made available to users by collaboration with publishers. Their commitment is essential in making Research4Life resources accessible to low and middle-income countries. A number of publishers are part of the AGORA programme including Annual Reviews, BioOne, Botanical Society of America, CABI Publishing, Cambridge University Press, Elsevier, F1000Research, Oxford University Press, Sage Publishing, Springer Nature, and Taylor and Francis and more.

To browse AGORA content by publisher, utilize the 'Publisher' section displayed on the left-hand side of the page, as indicated in the highlighted red box in Figure 9. Titles by each publisher will then be displayed on the screen.

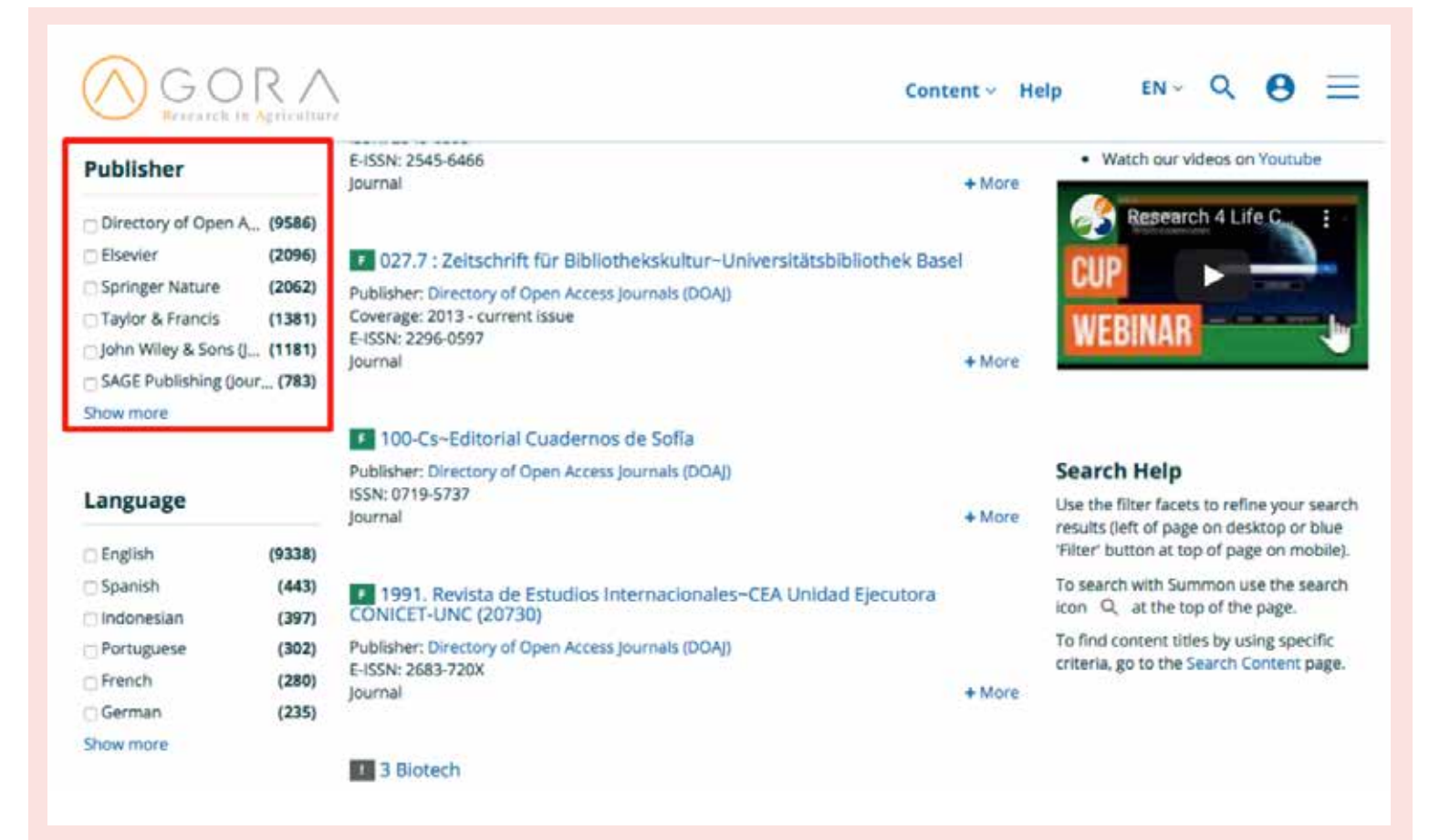

Figure 9 Browse AGORA by publisher

[Using the](#page-10-0)  [portal](#page-10-0)

[Troubleshooting](#page-24-0)  [and support](#page-24-0)

#### <span id="page-18-0"></span>By publication date (e-books only)

To search for specific e-books by their publication date, utilize the 'Publication Date' section displayed on the righthand side of the page, as indicated in the highlighted red box in Figure 10. Use the drop down menus to select the month and year in the desired date range. Once the desired date range is selected hit 'apply'. Titles available in the specified date range will then be displayed on the screen.

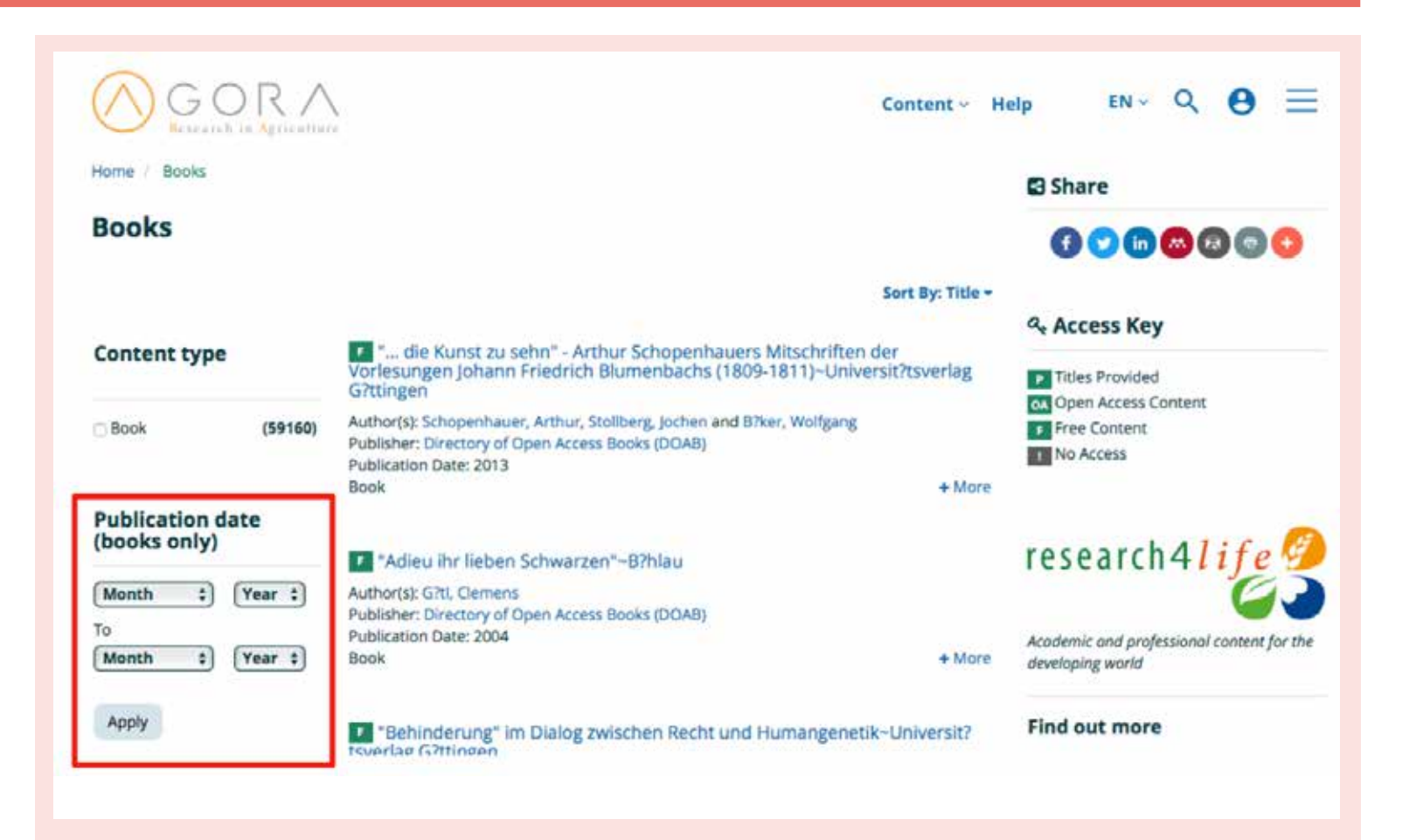

#### Figure 10

Browse AGORA e-books by publication date

[Using the](#page-10-0)  [portal](#page-10-0)

[Troubleshooting](#page-24-0)  [and support](#page-24-0)

#### <span id="page-19-0"></span>By author (e-books only)

To search for specific e-books by author, utilize the 'Author' section displayed on the right-hand side of the page, as indicated in the highlighted red box in Figure 11. Titles available from the selected author(s) will then be displayed on the screen.

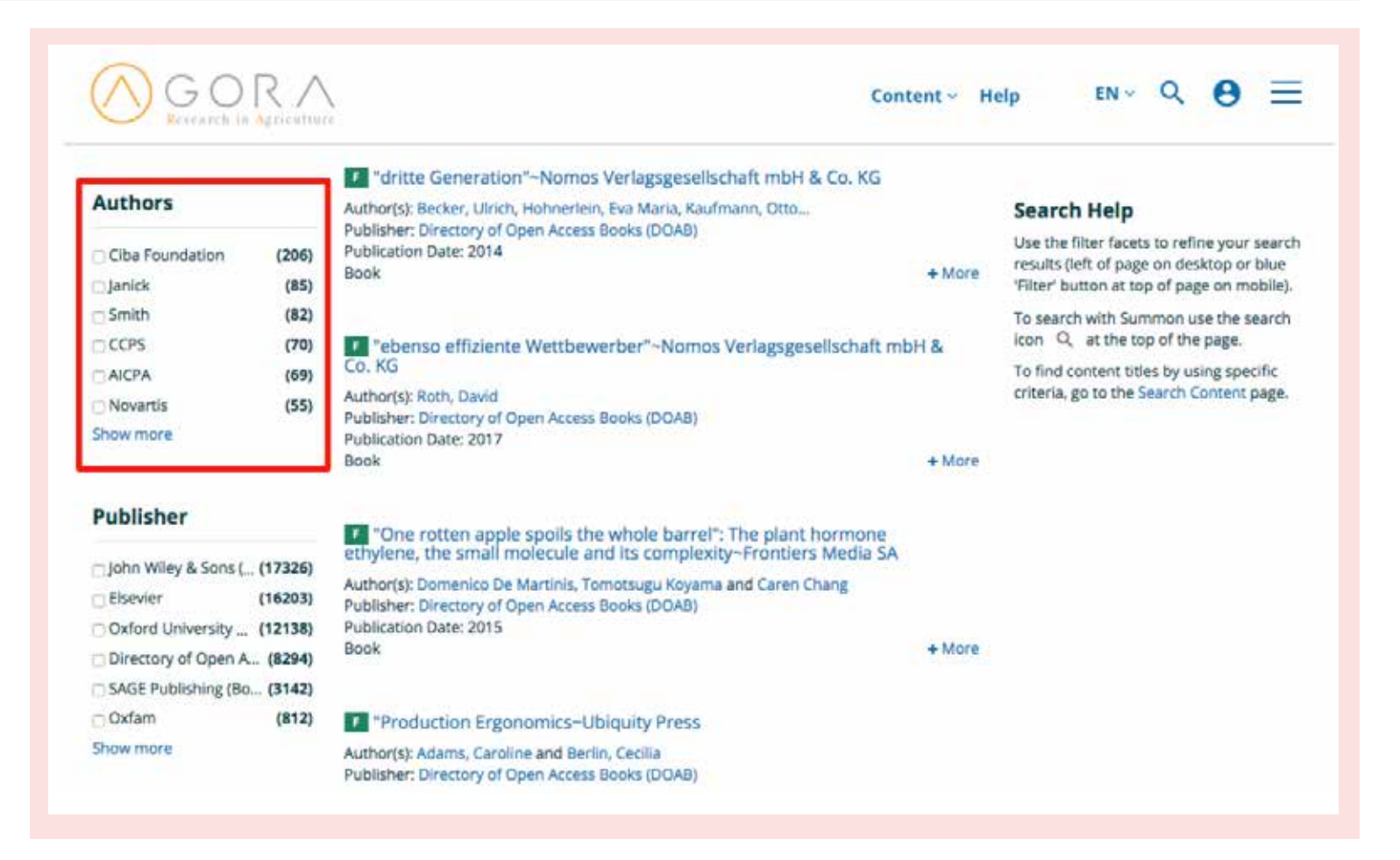

Figure 11 Browse AGORA e-books by author

[Using the](#page-10-0)  [portal](#page-10-0)

[Troubleshooting](#page-24-0)  [and support](#page-24-0)

#### <span id="page-20-0"></span>Open access resources

Nowadays, there are many quality open access resources available for the scientific community.

AGORA accommodates a wide range of open access resources in its content, including from [hybrid open access](https://en.wikipedia.org/wiki/Hybrid_open-access_journal)  [journals,](https://en.wikipedia.org/wiki/Hybrid_open-access_journal) which have some articles as open access or fully [open access](https://en.wikipedia.org/wiki/Open_access) journals.

The main source for AGORA is the [Directory of Open Access Journals](https://www.doaj.org) (DOAJ), and all open access journals in AGORA and Research4Life programmes must be indexed in DOAJ. When browsing or searching across AGORA content through the online search engine Summon, these open access journal titles and articles will be available among other resources.

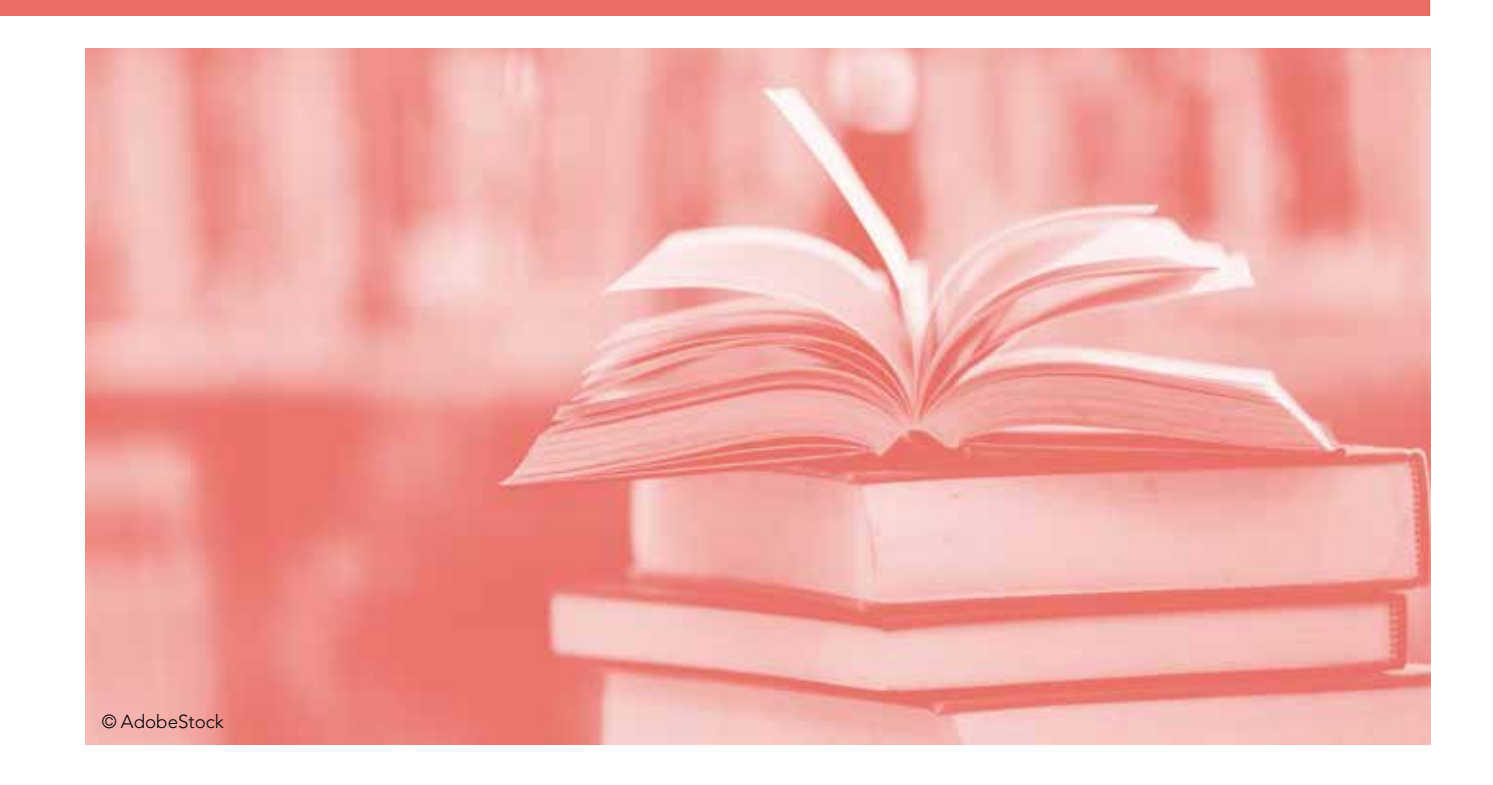

[Contents](#page-3-0) **AGORA** and [Research4Life](#page-4-0) [Using the](#page-10-0)  [portal](#page-10-0)

[Troubleshooting](#page-24-0)  [and support](#page-24-0)

<span id="page-21-0"></span>AGORA also offers a list of free access platforms or 'free collections', which can be found under the 'content' tab on the main page. This list includes books, data, journals and report resources that cover titles in agricultural sciences (see Figures 12 and 13).

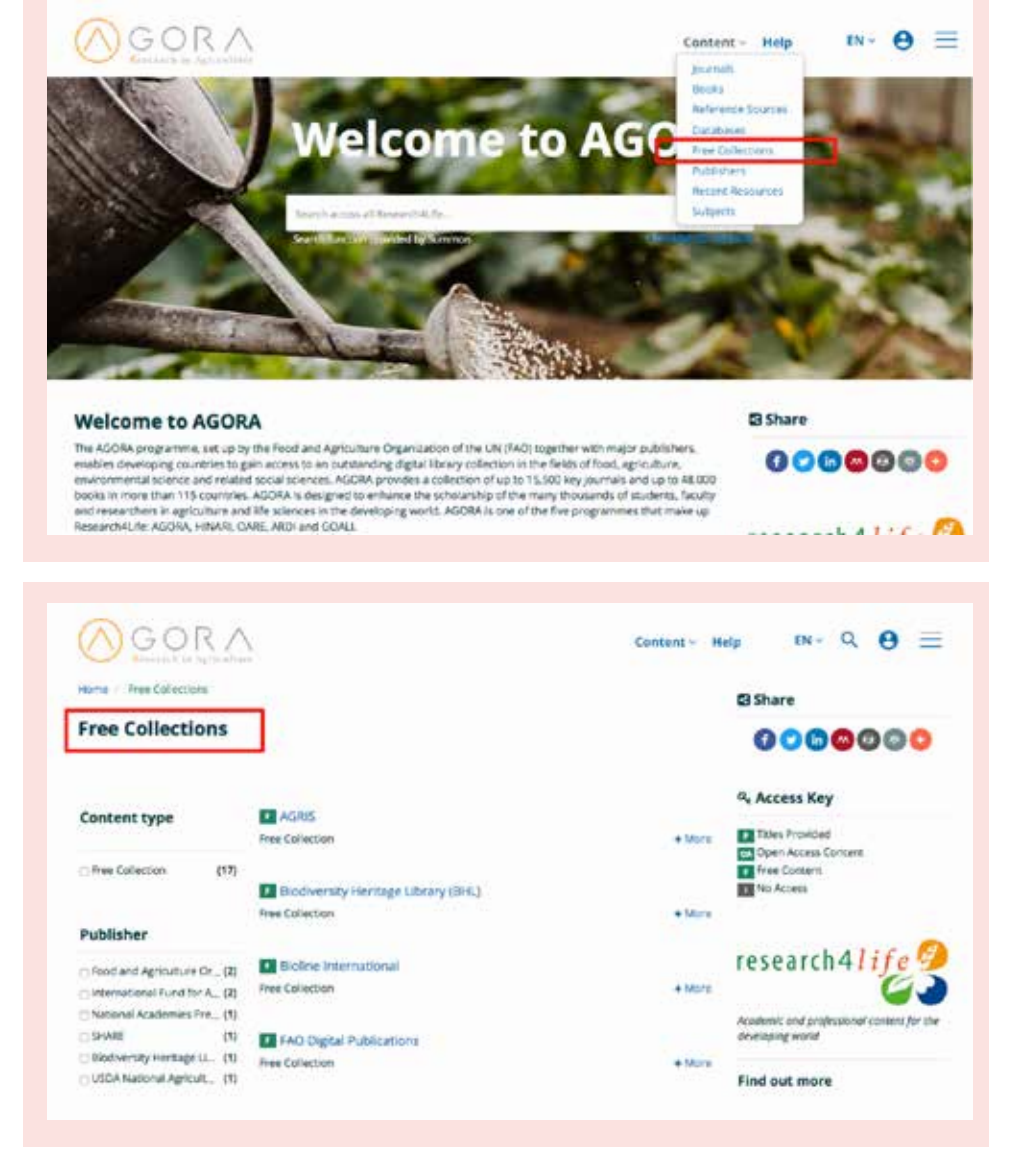

#### Figure 12

Access 'free collections' from the content portal main page

#### Figure 13 List of platforms

with free access collections

[Contents](#page-3-0) **AGORA** and

[Using the](#page-10-0)  [portal](#page-10-0)

[Troubleshooting](#page-24-0)  [and support](#page-24-0)

#### Reference sources

Reference sources are vital to find primary sources, research or everyday information needs. AGORA lists reference sources on the main page, under the 'content' tab in agriculturerelated areas as well as in general subjects (see Figures 14 and 15).

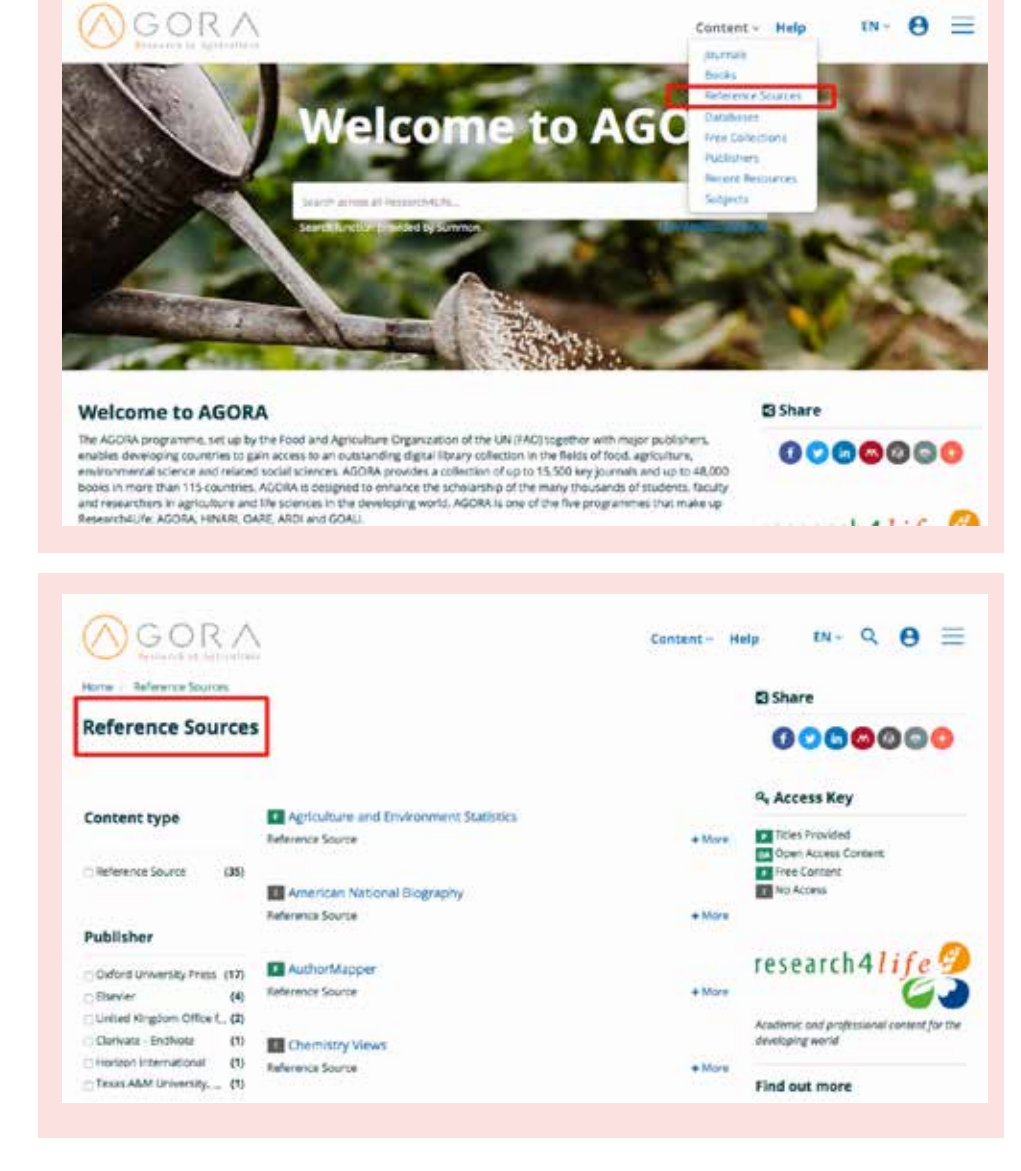

#### Figure 14

Access 'reference sources' from the content portal main page

Figure 15 AGORA reference sources

[Contents](#page-3-0) **AGORA** and

[Using the](#page-10-0)  [portal](#page-10-0)

[Troubleshooting](#page-24-0)  [and support](#page-24-0)

#### <span id="page-23-0"></span>Search across AGORA

Besides browsing for content on AGORA, one can also search across all the available resources in AGORA using the Summon and Google Scholar online search engines.

They can be used to complete keyword searches and link to full-text documents available from the Research4Life participating publishers. Since the tools access different sets of resources, the features of each will be discussed separately.

Summon is a Google-like search engine that provides fast, relevancy-ranked results. Search terms can be entered into a single search box or via the 'Advanced Search' option. The results of the search are displayed with links directly to the full text online and/or preview (abstract). Searches can be refined based on content type, discipline, publication date and other details. Citations from searches can be saved with options to email, print or export to bibliographic management software.

As of July 2019, the Summon search box became sensitive to the account that is logged in. When using the search box on any Research4Life content page, Summon automatically performs the search in the appropriate countryspecific Summon environment. Summon identifies the publishers' in-country offers which grant access to their resources.

Google Scholar can be used to broadly search for scholarly literature. Users can search across disciplines, sources and results for abstracts, articles, books, theses, etc. from academic publishers, online repositories, professional societies and universities.

Search results are displayed by relevancy with year and date options. Results contain brief abstracts with links to full-text documents. For journals, the citations will contain links to the full texts from Research4Life participating publishers' portals, plus titles that commercial publishers grant access to, open access articles and pre-publication documents. Citations can be saved to a user's reference library or exported to a bibliographic management software.

Note – in order to have the Research4Life full text links, users must be logged in to one of the five programmes when searching in Google Scholar. From any Research4Life programme content page, click on 'Databases for discovery' and select Google Scholar. Google Scholar makes use of the country IP lists that are seen by the publishers when the user is logged in.

This is very good and it will impact our social and local community. Focusing on sustainable development, this contribute more and it can improve standard (of) livelihood of today." Rwanda

[Using the](#page-10-0)  [portal](#page-10-0)

[Troubleshooting](#page-24-0)  [and support](#page-24-0)

# <span id="page-24-0"></span>Troubleshooting and support

© AdobeStock [Contents](#page-3-0) AGORA and [Research4Life](#page-4-0) [Using the](#page-10-0)  [portal](#page-10-0) Troubleshooting [Further](#page-34-0)  [information](#page-34-0) 

#### <span id="page-25-0"></span>Frequently asked questions (FAQs)

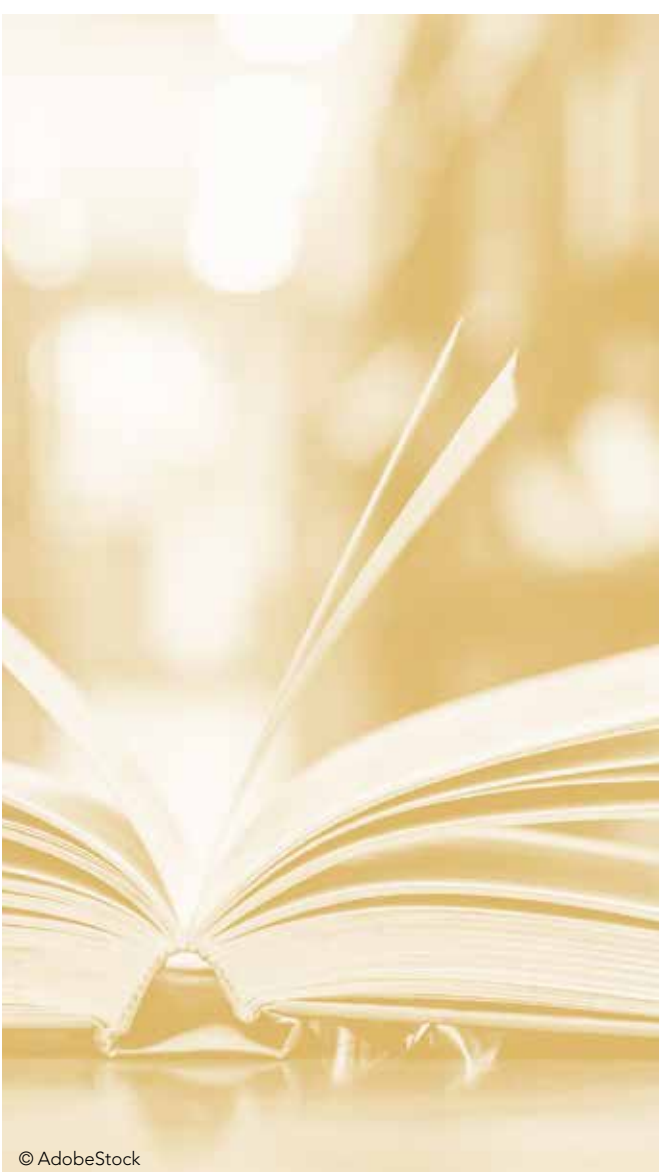

#### **2** What are Group A and Group B?

The Research4Life access offer includes two groups of countries, areas, or territories: Group A and Group B. Registered institutions in Group A countries can access Research4Life free of charge, while institutions in Group B countries may access the Research4Life programmes for a small yearly fee.

#### **A** How can I register for the Research4Life programmes?

Eligible institutions are: agricultural extension centres, government offices, healthcare centres, local non-governmental organizations, national libraries, national universities, professional schools (agriculture, engineering, medicine, pharmacy, public health, etc.), research institutes and teaching hospitals located in an eligible country, area or territory. The following categories of institutions are not eligible for Research4Life, even if the office is located in an eligible country, area or territory: commercial companies and institutions, individual persons, international or regional organizations, and member-based associations and societies.

#### **O** What are the technical requirements for accessing AGORA, ARDI, GOALI, Hinari, and OARE?

Users need a computer connected to the internet. The AGORA, ARDI, GOALI, Hinari, and OARE portals work with recent versions of the most standard web browsers. Users also need a recent version of Adobe Acrobat Reader to access journal articles in PDF.

#### **My institution's firewall is blocking** access. What are the domain names that need to be allowed for the authentication system?

Please ask your institution's IT group to add permission for the following domains:

- login.research4life.org
- sts.research4life.org
- stsr4l.who.int
- extranet.who.int
- www.research4life.org

[Contents](#page-3-0) **AGORA** and [Research4Life](#page-4-0) [Using the](#page-10-0)  [portal](#page-10-0)

[Troubleshooting](#page-24-0)  [and support](#page-24-0)

#### **O** Once an institution is registered, who can access AGORA, ARDI, GOALI, Hinari, and OARE?

Once the Research4Life team has processed your completed registration form, your director and librarian will be contacted and given detailed instructions on how to access and use the system. All staff (researchers, teaching and administrative staff) and students of a registered institution are eligible to access the programmes, as long as they abide by the guidelines within the license agreement. On-site visitors may use the collections if a staff member logs in with their account.

#### **O** I received a login error message noting that the page was accessed from an unauthorized URL, what is the problem?

It is likely that your cache has stored login details from a past session. To avoid the memory cache problem, we suggest you try logging into Research4Life using a private browser window. This will prevent the browser from saving login details, and you will be able to login again later without any issues.

- In Firefox, right click on the Menu icon, and then click on 'New Private Window'.
- In Chrome, right click on the Menu icon, and then click on 'New Incognito Window'.
- In Internet Explorer, click on the 'Tools' menu, and then click on 'InPrivate Browsing'.
- Once in the private/incognito window, you can open a Research4Life session by connecting to login.research4life.org and selecting the programme you want to use.

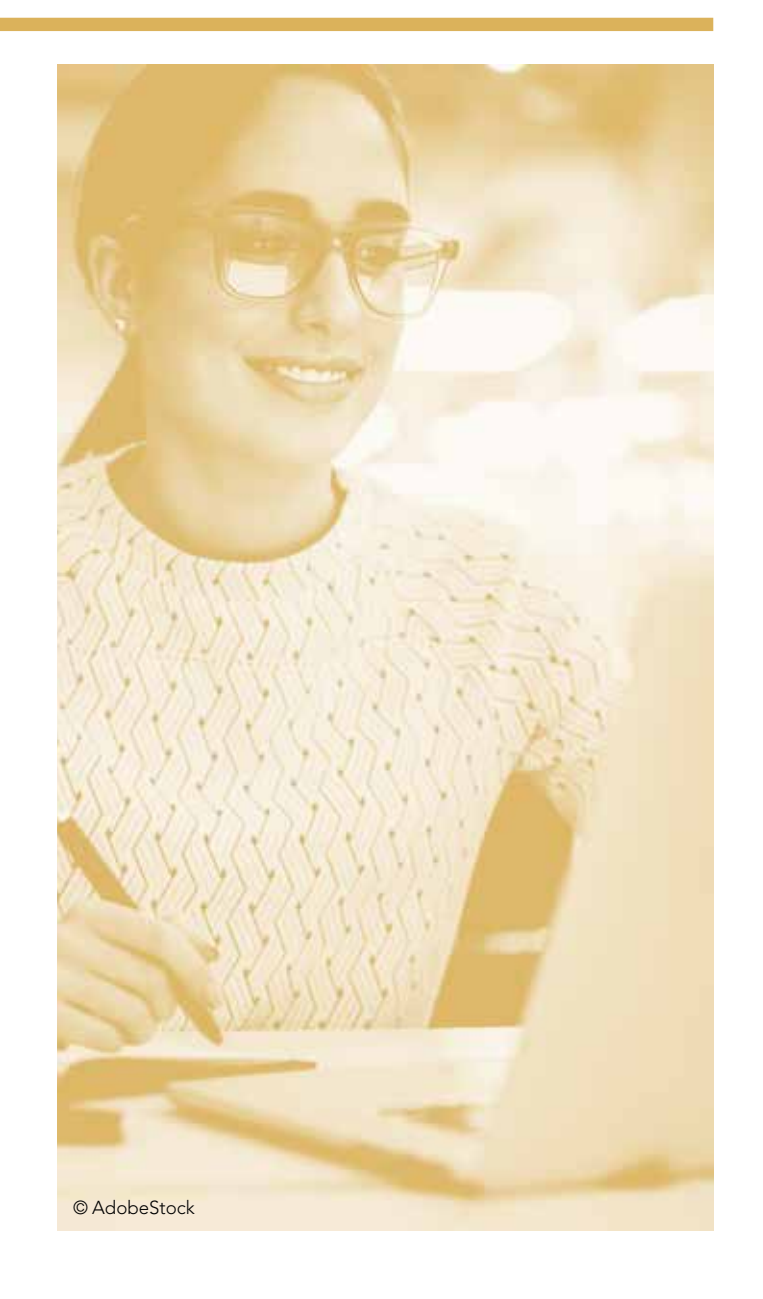

[Troubleshooting](#page-24-0)  [and support](#page-24-0)

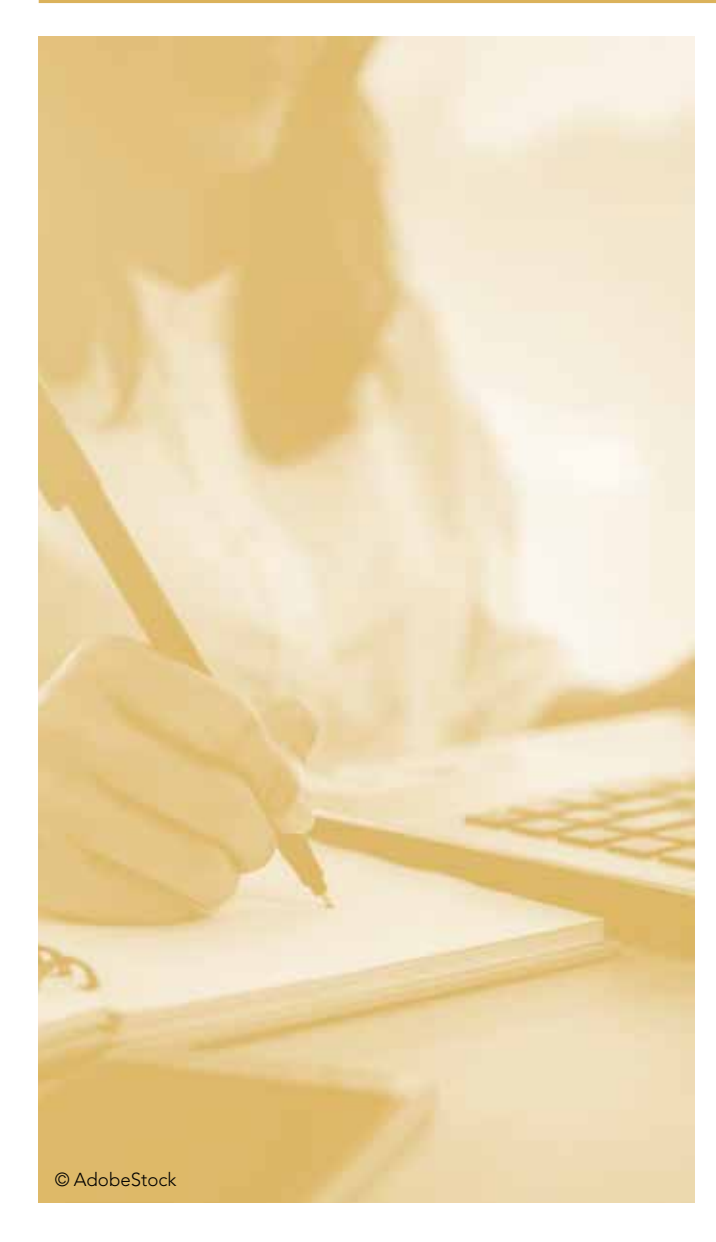

#### **O** On the login page, when I select my preferred language, why does the programme link on the landing page take me to the English version of the portal?

The language choice on the login page is a preference for your web browser and only affects the authentication messages and errors. When you reach the content portal of the chosen Research4Life programme, you will still need to select the language of the portal.

#### **O** When I click on the login link for a Research4Life programme, I'm not asked to enter a username or password. Instead, I am taken directly to the landing page showing my programme options, why?

The authentication system may be logging you in based on your institution's IP addresses, if those are on file with our partners at IP registry.

#### **O** What does my institution have to do to have an IP-based login?

In order for your institution to use its IPs to login to Research4Life without your username, we need you to register the fixed IPs in the IP registry. These IPs will be recognized by our authentication and you will not need to enter your user ID and password.

Please update your IP address list in the IP registry and inform us at [r4l@research4life.org](mailto:r4l%40research4life.org?subject=) when the details are correct.

#### **Q** I know that my institution is registered for Research4Life but I do not know the ID and password, what do I do?

You should contact your library or your director if your institution doesn't have a library. When an institution registers, your library contact and the director of the institution will receive a welcome message with the ID and password.

[Contents](#page-3-0) **AGORA** and [Research4Life](#page-4-0) [Using the](#page-10-0)  [portal](#page-10-0)

[Troubleshooting](#page-24-0)  [and support](#page-24-0)

#### What can I do if my library contact and/ or the director have changed, and the ID and password are lost?

In order to update your institutional details, we need to regain communication with the official contacts at your institution. Please contact us at [r4l@research4life.org](mailto:r4l%40research4life.org?subject=) with complete information. We will need officials from your institution to request us to resend the ID and password to the new librarian and/or director.

#### **2** I am a user and am leaving my institution. What are my possibilities to continue using Research4Life?

Once you leave an institution, you are not eligible to use Research4Life with the access codes of that institution. If you join a new institution, contact the librarian or the director to know if your new institution has access to Research4Life. If not, the librarian or director can register for access.

#### **2** I am a librarian and I am about to leave my institution. What should I do to make sure my institution will continue to have access to Research4Life?

Please inform Research4Life helpdesk at [r4l@research4life.org](mailto:r4l%40research4life.org?subject=) that you are leaving and provide us with the name and email address of the new contact person.

#### **A** How can I access a particular journal?

If you know the name of the journal that you wish to access after entering one of the programmes, go to 'Find journals by title' and click on the letter that corresponds to the first letter of the journal name. This will bring you to a list of all journals that begin with that letter and that are offered through the relevant programme. Once you locate the title you are searching for, click again, and you will be directed to the journal's homepage.

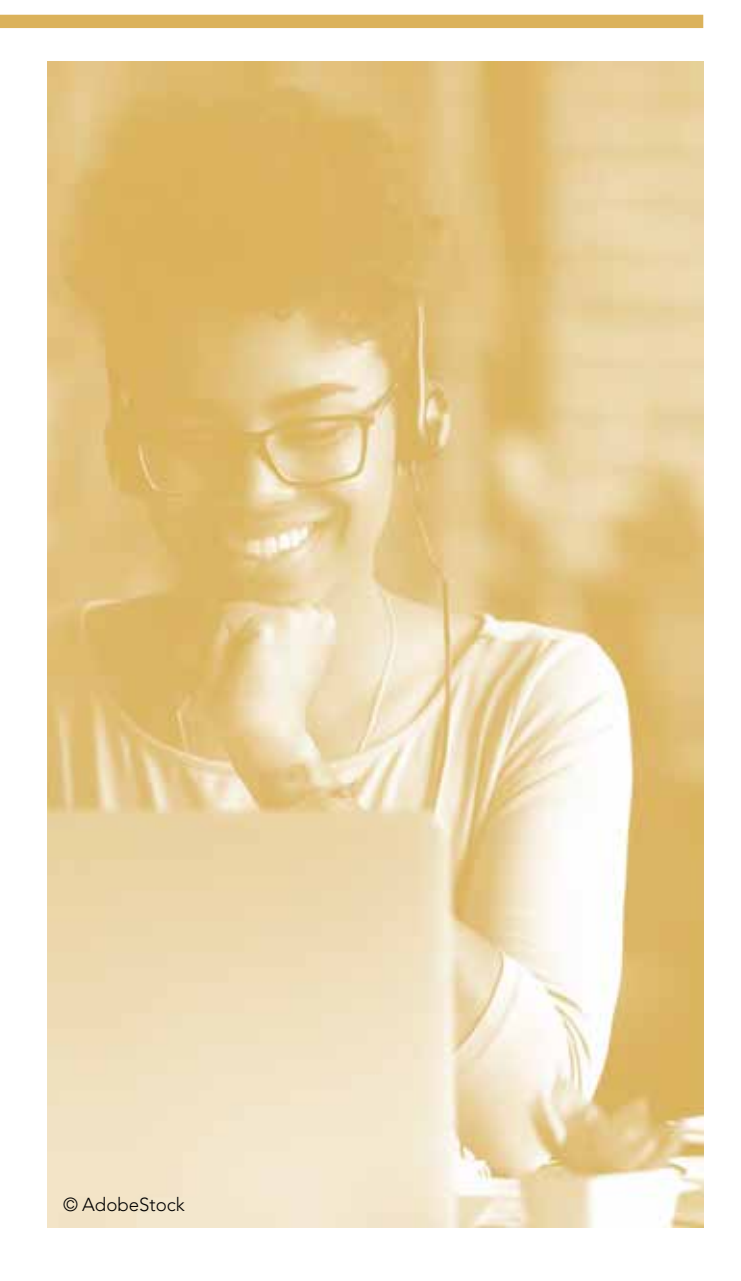

26

[Using the](#page-10-0)  [portal](#page-10-0)

**Troubleshooting** [and support](#page-24-0)

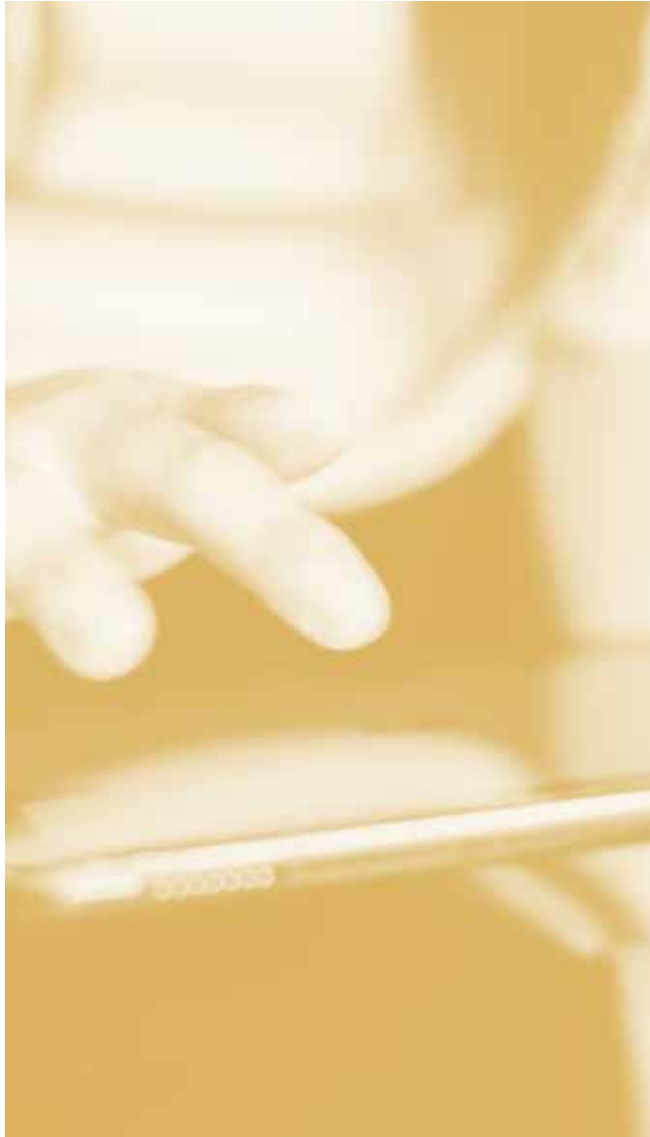

#### **Can I search by article title, author or** specific subjects?

Detailed searching for articles by title, author or subject can be done through the search bar on the opening page of each programme portal.

#### How much does Research4Life cost?

Access to Research4Life is free for eligible institutions in Group A countries. The cost for eligible institutions in Group B countries is USD 1 500 per institution per calendar year (from January through December). This cost remains the same no matter which month during the calendar year you choose to pay. For instance, if you pay in April, you will have access from April to December of that calendar year.

#### **A** How long is the free trial for institutions in Group B countries, areas or territories?

The free trial period lasts for six months. In order to continue receiving the full access relevant to your country, area or territory, you must submit a payment prior to the end of the trial. Instructions concerning the payment will be sent to you at the beginning of the free trial. You may alert [hinaripayment@who.int](mailto:hinaripayment%40who.int?subject=) that a payment has been made to avoid loss of access at the end of the trial period.

#### **A** How can my institution make the payment?

Your institution can transfer USD 1500 directly into the WHO bank account provided in the invoice.

#### **O** My institution is in a Group B country, but we cannot pay the fee. What content can we still use?

If your institution has not paid the annual fee with Research4Life, it may interest you to know that some publishers allow free resource access to all Research4Life registered users in A and B Group countries.

#### **Can someone other than the institution** pay on its behalf?

Yes. An individual or another organization may sponsor the payment. To do so, they should contact [hinaripayment@who.int](mailto:hinaripayment%40who.int?subject=) providing the name(s) of the institution and their username(s).

© AdobeStock

[Contents](#page-3-0) **AGORA** and

[Research4Life](#page-4-0)

[Using the](#page-10-0)  [portal](#page-10-0)

[Troubleshooting](#page-24-0)  [and support](#page-24-0)

#### **Can the payment be prorated if it is** paid during the middle of the year?

No. Payment is for a calendar year, from 1 January to 31 December, and remains the same no matter when the payment is made. For example, if payment is made in April, then the full amount must be paid and access will continue only until 31 December of that year.

#### *O* Does one payment grant access to all the Research4Life programmes?

Yes, one payment for Research4Life will grant access to all the programmes (AGORA, ARDI, GOALI, Hinari, and OARE).

#### **2** Can I download complete journal issues or books?

No. However, you may download and save limited numbers of articles or chapters from any journal issue or book if the selection does not exceed 15 percent of its contents.

#### **Q** Can we supply students with Research4Life publications for courses?

Academic and teaching staff may make copies in print or digital form of articles for course packs. If the copies are supplied in digital form, these electronic copies must be deleted from the university server at the end of the semester.

#### **C** Can I access Research4Life outside of my institution?

Access to the collections may only be provided from computers or other digital installations owned by, or under the direct control of, the institution, or from personal computers owned by the employees, faculty or students of the institution.

#### **A** Are statistics on the use of Research4Life available?

Research4Life extracts statistics from logins by user names. Statistics can be requested once a year by the institution.

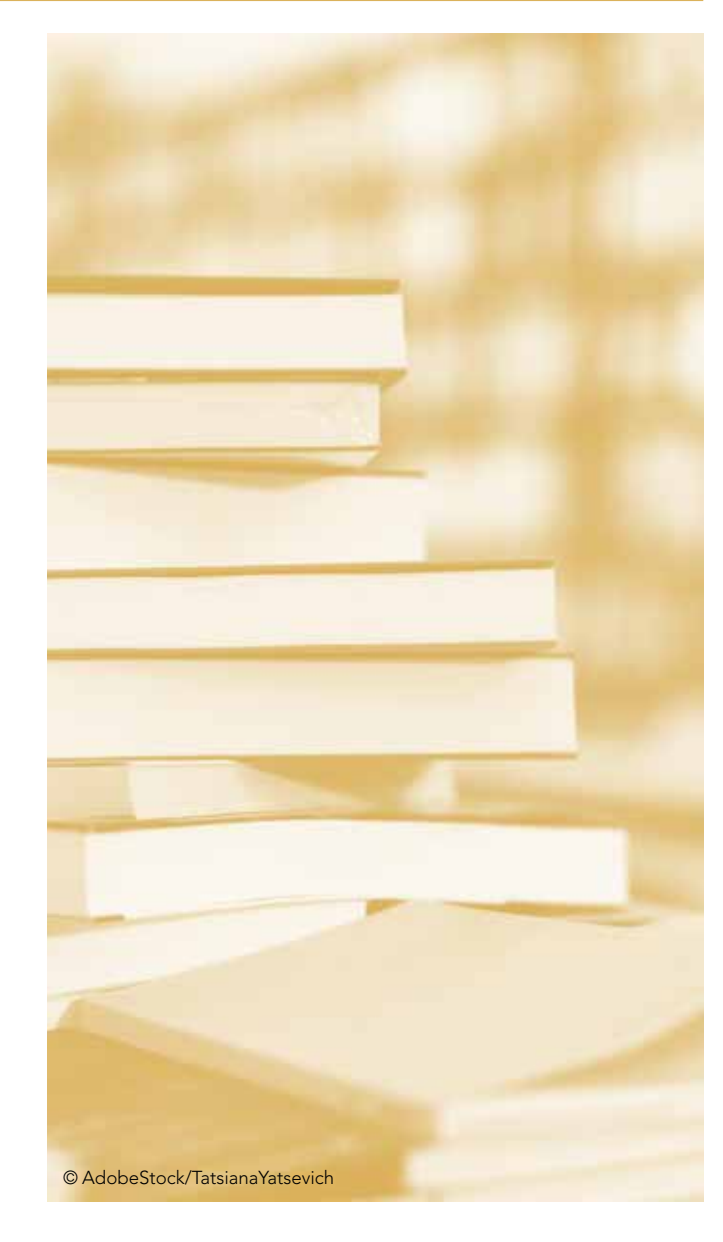

**Troubleshooting** [and support](#page-24-0)

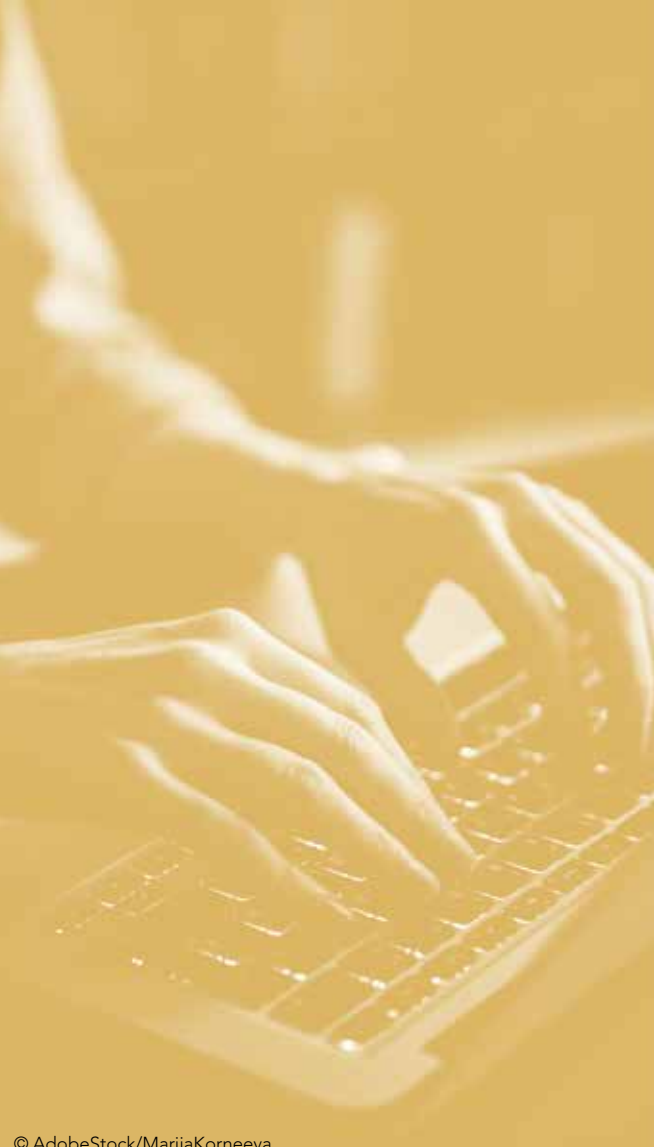

#### **O** I am a book publisher, can my content be included in Research4life?

Yes, Research4Life includes thousands of online books. Please contact us directly at [r4l@research4life.org](mailto:r4l%40research4life.org?subject=).

#### **O** I am a journal publisher, can my content be included in Research4Life?

For subscription-based journals, please contact us directly at [r4l@research4life.org](mailto:r4l%40research4life.org?subject=). For open access journal(s), Research4Life works with DOAJ and will only list journals that have been accepted for inclusion in the directory. We recommend that you [apply to them for inclusion](https://doaj.org/application/new) after checking whether your journal fulfils all of the **[criteria](https://doaj.org/publishers#applying)**. If you have any questions on the application process, you can contact DOAJ at **[feedback@doaj.org](mailto:feedback%40doaj.org?subject=)**. Once listed in DOAJ, open access journal titles from relevant subjects are exported from DOAJ and uploaded into the relevant Research4Life content portals.

#### **Q** I am a publisher of information resources (databases or reference works), can my content be included in Research4Life?

Yes, depending on subject and relevance review. Please contact us directly at [r4l@research4life.org](mailto:r4l%40research4life.org?subject=).

#### What can AGORA and Research4Life do for our partners?

You may work with eligible national institutions who need up-to-date scientific information: be an ambassador! Working with government agencies, local non-profit organizations, local research organizations and universities is an important aspect of our work at FAO. In many countries, access to quality and up-to-date research resources is still scarce and supporting the local partners in this area of work can play an important role. Many countries have free access, others can access the resources at a low cost.

© AdobeStock/MariiaKorneeva

[Contents](#page-3-0) **AGORA** and

[Research4Life](#page-4-0)

[Using the](#page-10-0)  [portal](#page-10-0)

**Troubleshooting** [and support](#page-24-0)

#### **2** How can I include AGORA and Research4Life in my country programme or project?

The AGORA team at FAO will support you with the appropriate information and budget estimates. In an eligible country, you could choose to organize an information campaign to ensure all relevant eligible institutions register for the programme, or organize capacity development activities to ensure the institutions can make effective use of the programmes.

In a Group B country, you could add sponsorship for institutions to your budget to help them cover the cost of USD 1 500 to access Research4Life (all programmes) for one year. For more information or support for proposal writing, contact [agora-in-fao@fao.org](mailto:agora-in-fao%40fao.org?subject=)

#### **O** Where can I find promotional material?

AGORA provides brochures in Arabic, English, French and Spanish and they are available electronically at [http://www.fao.org/agora/](http://www.fao.org/agora/background/publications) [background/publications](http://www.fao.org/agora/background/publications). If you wish to have them in print for your institutional use, please email us at agora-in-fao@fao.org for further communication.

AGORA also has general PowerPoint presentations available that can be shared with FAO staff in English, French and Spanish, in case they are interested in presenting on AGORA in the office or to a partner organization. Available upon request at **agora-in-fao@agora.org** 

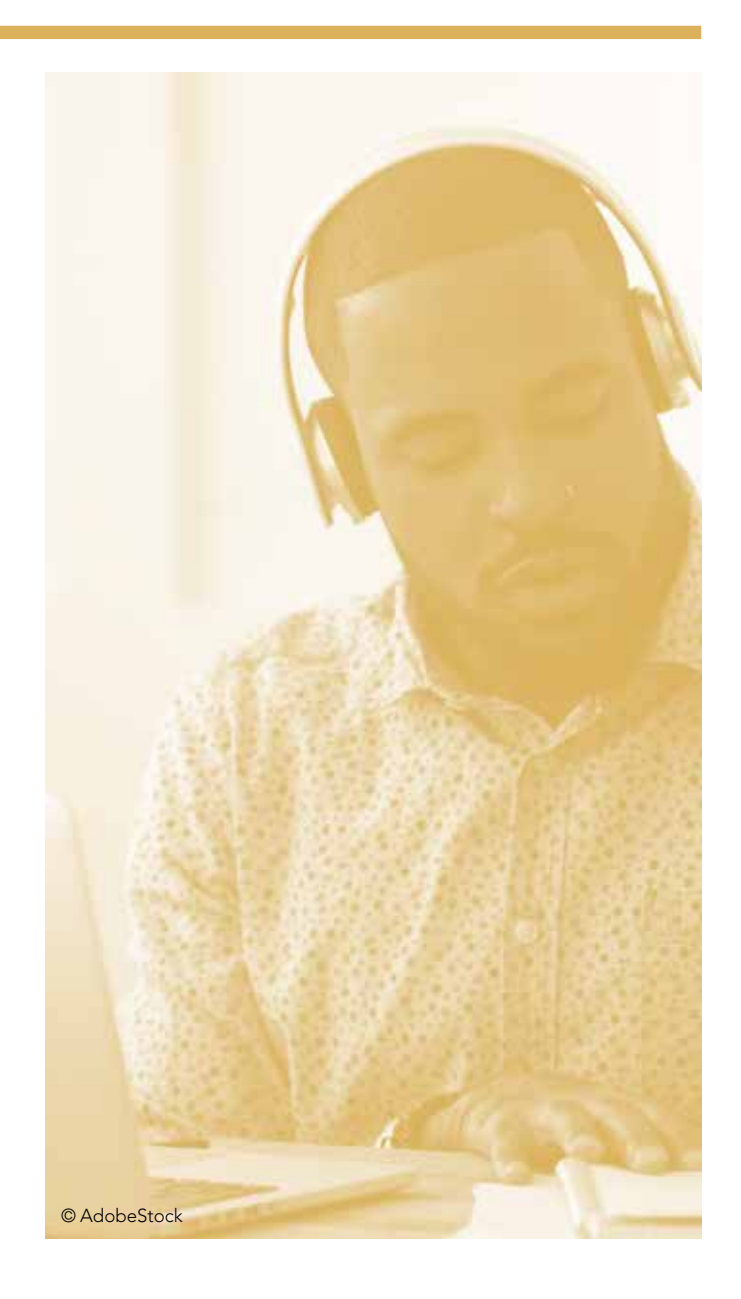

[Troubleshooting](#page-24-0)  [and support](#page-24-0)

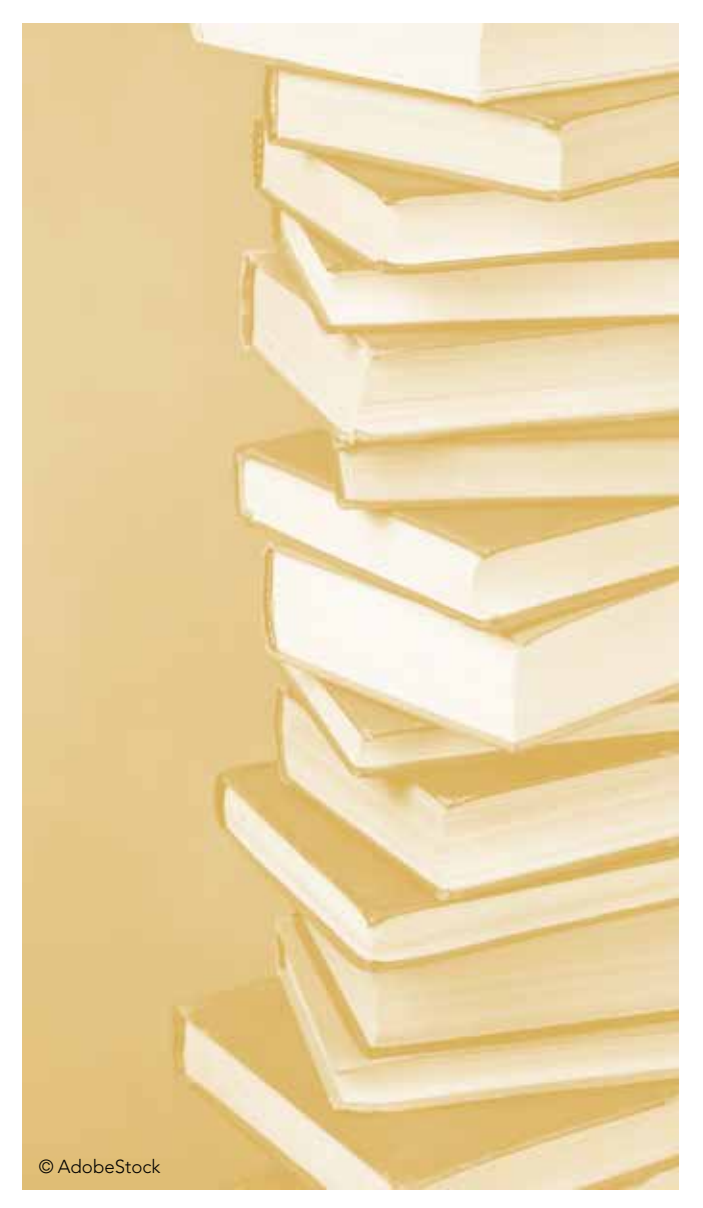

#### **<sup>2</sup>** Where can I find capacity development materials?

Capacity development is a central part of the Research4Life partnership. Every programme provides tailored trainings and complementary training material which can be found on the Research4Life homepage: http://www.research4life.org/training/

AGORA-specific capacity development AGORA collaborates with national institutions to conduct workshops which are usually planned for one or two days. The workshops generally cover information on AGORA and Research4Life, complementary tools, copyright licenses, open access and practical exercises. If you are interested in a national workshop in your country, please contact us at agora-in-fao@fao.org

AGORA also organizes free online Massive Open Online Courses (MOOC) on a regular basis, alternating online courses in English, French and Spanish. Interested participants can enrol for these courses when offered. The five lessons from this course are available in PDF and can be shared upon request to agora-in-fao@fao.org

Webinars are regularly organized by the AGORA team and their recordings are published online. Most AGORA webinars are available in English, French and Spanish. Please visit http://www.fao.org/ agora/training/webinars to see relevant webinars.

Customized online training sessions for specific institutions in your country of 2–3 or 4 hours can be requested and delivered by the AGORA team.

#### **O** What other support can I get to promote and deliver capacity development activities?

FAO staff can receive support from the AGORA team to organize an in-country training, request a short presentation for use within a technical workshop, a customized online training or other support, upon request to agora-in-fao@fao.org

#### **A** How can national partners access information if I work in a country that is not eligible for Research4Life?

FAO staff can access the Research4life programme and resources in a country that is not eligible for Research4Life. However, national partners in ineligible countries will not be able to register. Those not eligible for full access to Research4life can still freely access abstracts of all the journals and the free full-text journals linked from the programmes. A username is not needed to access these resources. Look for the 'Free collections' menu and the 'Accessible Content' tabs of the portal at http://agora-journals.fao.org/

Even if an institution is not eligible to register for Research4Life, it can help spread the word to other institutions (ministries, research institutes, universities) that are eligible.

[Contents](#page-3-0) **AGORA** and [Research4Life](#page-4-0) [Using the](#page-10-0)  [portal](#page-10-0)

[Troubleshooting](#page-24-0)  [and support](#page-24-0)

<span id="page-34-0"></span>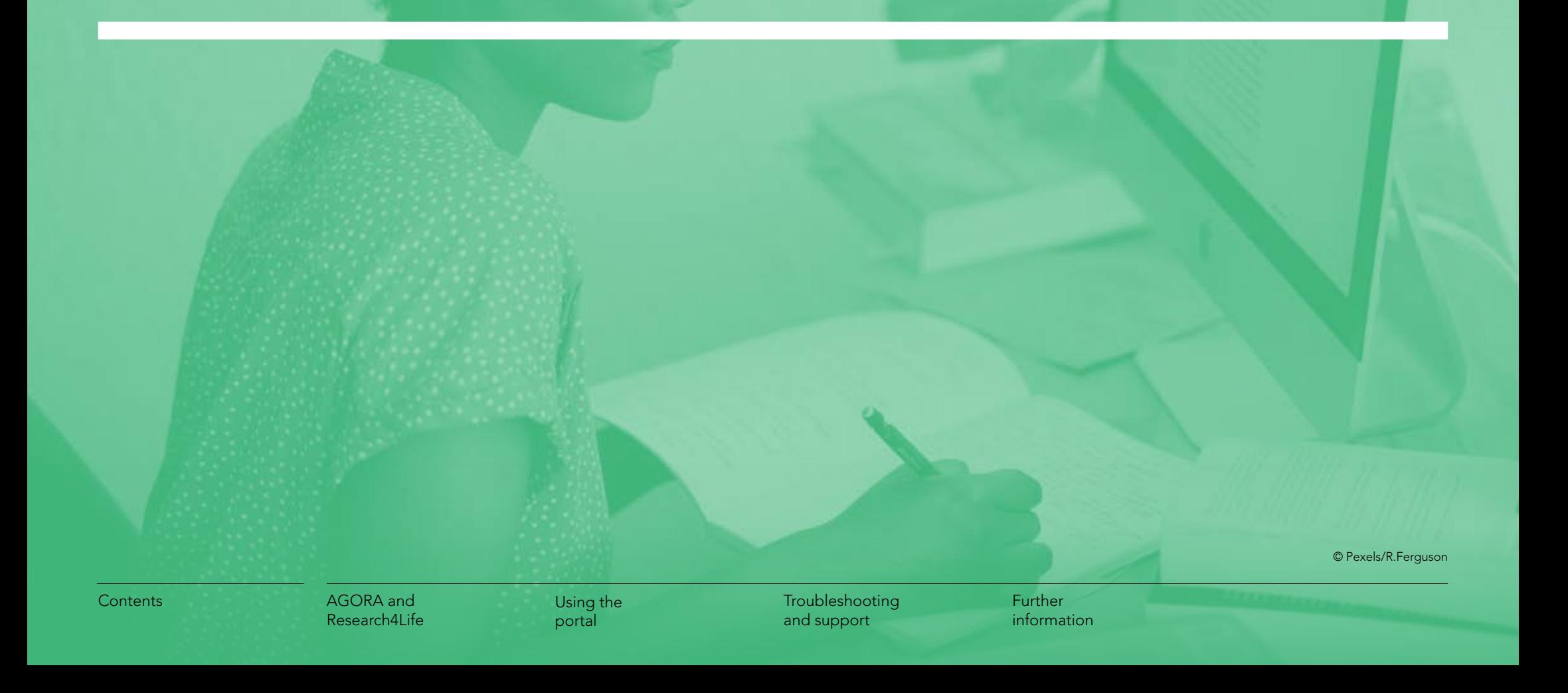

<span id="page-35-0"></span>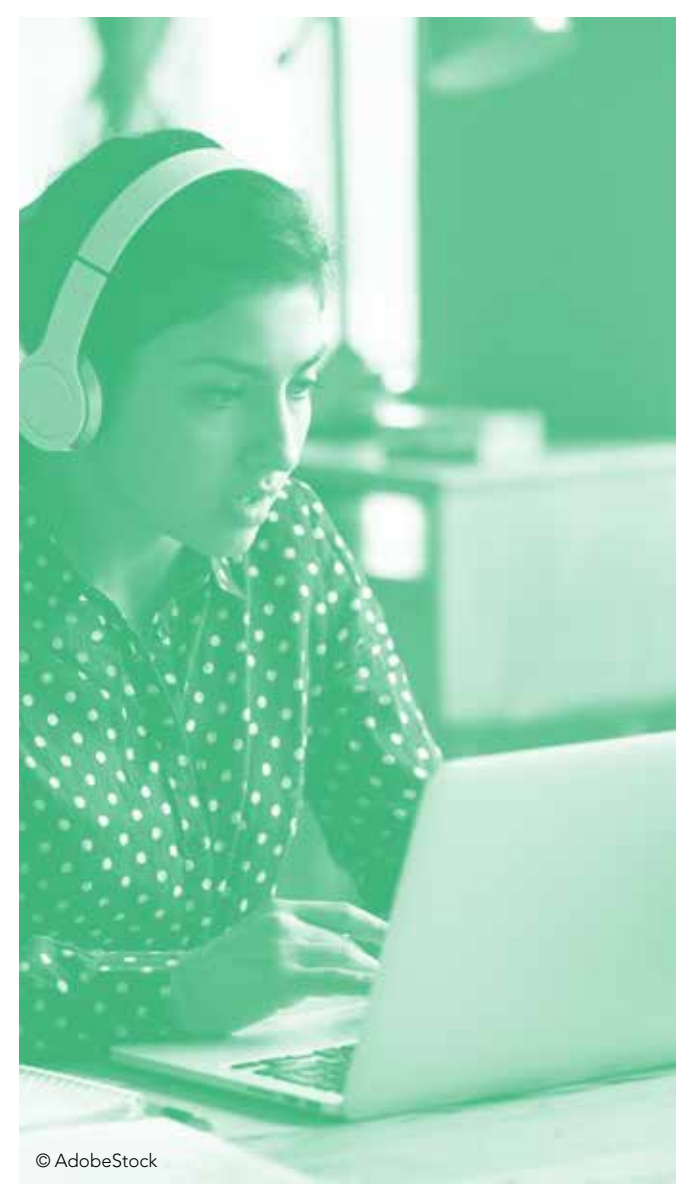

#### Publications

Research4Life brochure http://www.research4life.org/wp-content/ uploads/2014/08/R4L\_12p\_Brochure\_eng.pdf

AGORA brochure http://www.fao.org/3/a-i5730e.pdf

Information in action (Research4Life) http://www.research4life.org/information-actioncelebrating-research-advocacy-champions/

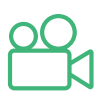

#### Videos

The Research4Life/AGORA Programme: Access to Global Online Research in Agriculture https://www.youtube.com/watch?v=5FJs8VupRxY

Discover the Research4Life Partnership https://youtu.be/E\_rIXpJx2bU

How to register? (only for external partners) https://youtu.be/-toWSWuxFl0

How to download a document? https://youtu.be/Jy-AXv-w874

Research4Life and its impact on agronomistsin Burkina Faso https://www.youtube.com/ watch?v=1a5MEugqGN0

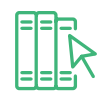

Training materials Available training materials from AGORA: http://www.fao.org/agora/training/en/

Available training materials from Research4Life: http://www.research4life.org/training/

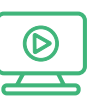

#### Recordings of webinars

Literature research on nutrition: browsing AGORA https://youtu.be/ODVC2nmpdRo

Finding AGORA resources by keyword: literature research with Summon https://youtu.be/lTbg4CoSNVo

Effective search strategies for researchers. Finding resources on AGORA and other platforms https://youtu.be/mvH6zPl9BLM

Research4Life. The library that opens doors https://youtu.be/d1xdMSnFc\_0

[Contents](#page-3-0) **AGORA** and [Research4Life](#page-4-0) [Using the](#page-10-0)  [portal](#page-10-0)

[Troubleshooting](#page-24-0)  [and support](#page-24-0)

<span id="page-36-0"></span>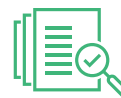

#### Quick overview of AGORA and Research4Life

- Online access to up to 104 000 peer-reviewed international scientific journals and books;
- Accessible to FAO staff members;
- Five Research4Life programmes offer access to scientific literature in the areas of agriculture, forestry, fisheries, climate, food security (AGORA), health (Hinari), environment (OARE), law (GOALI), and innovation and technology (ARDI);
- AGORA is the FAO lead sub-programme with a focus on agriculture;
- If you work with national partners in an eligible country, their institution may be eligible for free or low-cost access to AGORA and Research4Life;
- Full-text articles can be downloaded for printing or reading;
- Searching by keyword, subject, author or language;
- See http://www.research4life.org/ and http://www.fao.org/agora/en/

### $\Omega$

#### IP-based access is available for most FAO offices, with automatic login:

- Go to http://www.fao.org/agora/en/ ;
- In the middle horizontal menu bar, click 'Login AGORA';
- You should see five boxes: AGORA, Hinari, OARE, GOALI, ARDI – click on AGORA;
- Explore AGORA journal portal. Hinari, OARE, GOALI, ARDI are also accessible.

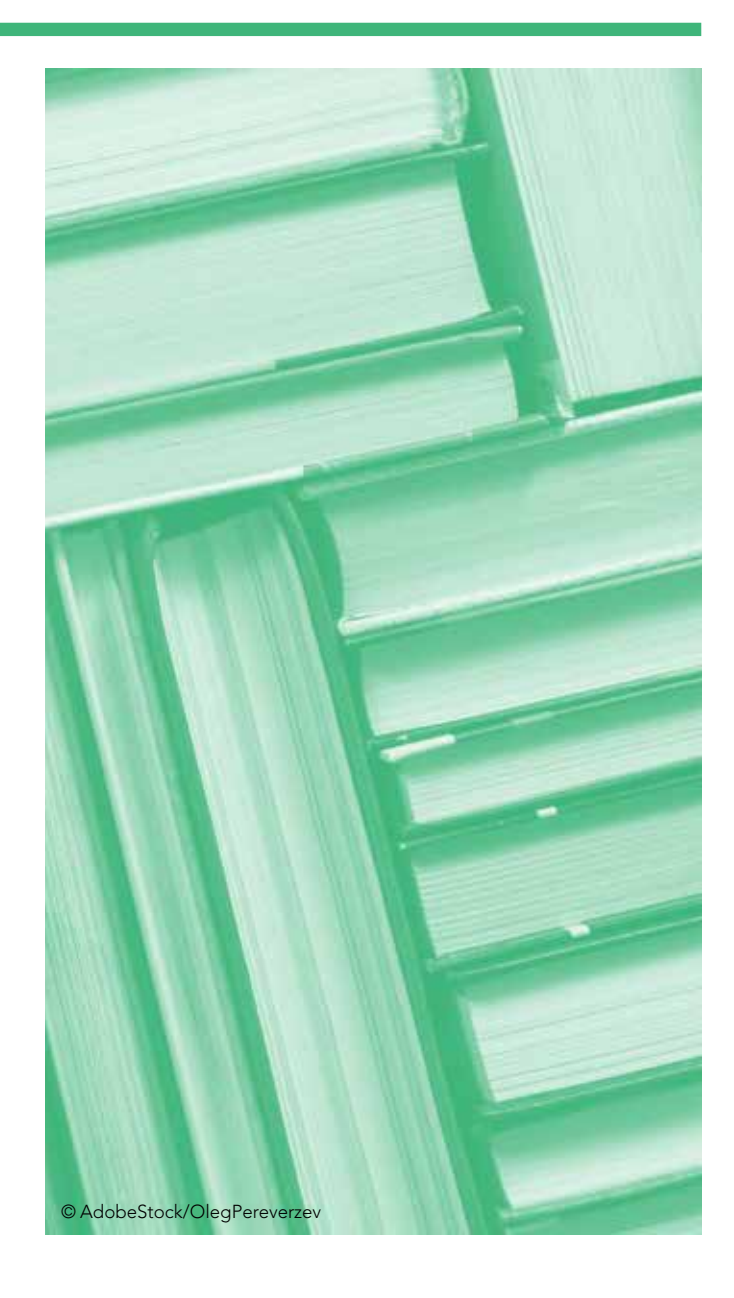

[Troubleshooting](#page-24-0)  [and support](#page-24-0)

#### **Contact**

AGORA  [@AGORA\\_R4L](https://twitter.com/Agora_R4L) Mailing list: https://dgroups.org/fao/agora

Research4Life **W**@R4LPartnership

Cover image © Pexels/Kaboompics

FAO AIMS **Y** @FAOAIMS Mailing list: dgroups.org/fao/agora

Food and Agriculture Organization of the United Nations Rome, Italy

#### **Websites**

Research4Life: http://www.research4life.org AGORA: http://www.fao.org/agora

Helpdesks Research4Life: [r4l@research4life.org](mailto:r4l%40research4life.org?subject=) AGORA: [agora@fao.org](mailto:agora%40fao.org?subject=)

CB8611EN/1/02.22

CB8611EN/1/02.22